# **"DISEÑO DE SISTEMA PARA LA APLICACIÓN, EVALUACIÓN Y RETROALIMENTACIÓN DIAGNÓSTICA EN LA CARRERA DE I.S.C"**

# **TESIS**

### **QUE PARA OBTENER EL GRADO DE:**

# MAESTRA EN TECNOLOGÍAS DE LA INFORMACIÓN

### **PRESENTA:**

Lic. Flores Hernández Edith

# **DIRECTORA:**

M. en GTI. Laura Rodríguez Maya

CUAUTITLÁN IZCALLI, EDO. DE MÉXICO 2021

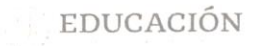

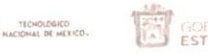

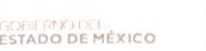

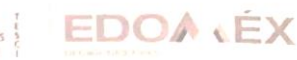

"2022. Año del Quincentenario de Toluca, Capital del Estado de México".

Cuautitlán Izcalli, Estado de México a 31 de marzo de 2022 TESCI/DIDT/039/III/22

#### DIRECCIÓN ACADÉMICA DEPARTAMENTO DE INVESTIGACIÓN Y DESARROLLO TECNOLÓGICO COORDINACIÓN DE POSGRADO

LICENCIADA EDITH FLORES HERNÁNDEZ PRESENTE

Por este conducto me permito informarle que puede proceder a la digitalización del Trabajo de Tesis titulado:

#### "DESARROLLO DE SISTEMA PARA LA APLICACIÓN, EVALUACIÓN Y RETROALIMENTACIÓN DIAGNÓSTICA EN LA CARRERA DE I.S.C."

Ya que la comisión encargada de revisar el trabajo que se presenta para efectos de titulación, han dado su autorización conforme a lo estipulado en el Lineamiento para la operación de los Estudios de Posgrado en el Sistema Nacional de Institutos Tecnológicos.

Sin nada más que agregar, quedo a sus órdenes para cualquier aclaración.

ATENTAMENTE

LIC. ROCIO ORTEGA JIMÉNEZ DEPARTAMENTO DE INVESTIGACIÓN Y DESARROLLO TECNOLÓGICO COORDINACIÓN DE POSGRADO

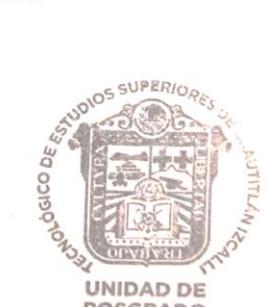

POSGRADO

Departamento de Titulación Expediente del alumno

c.c.p. Archivo

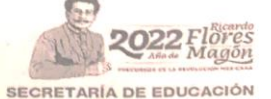

 $1007$ SUBSECRETARÍA DE EDUCACIÓN SUPERIOR Y NORMAL LANTICO **UTES DIRECCIÓN GENERAL DE EDUCACIÓN SUPERIOR<br>TECNOLÓGICO DE ESTUDIOS SUPERIORES DE CUAUTITLÁN IZCALLI** .<br>ción La Coyotera del Ejido San Antonio Cuamatia, C.P. 54748, Cuautitián Izcallí, Estado de México.<br>64 31 71. Página web: tescLedomex sob ex

# ÍNDICE DE CONTENIDO

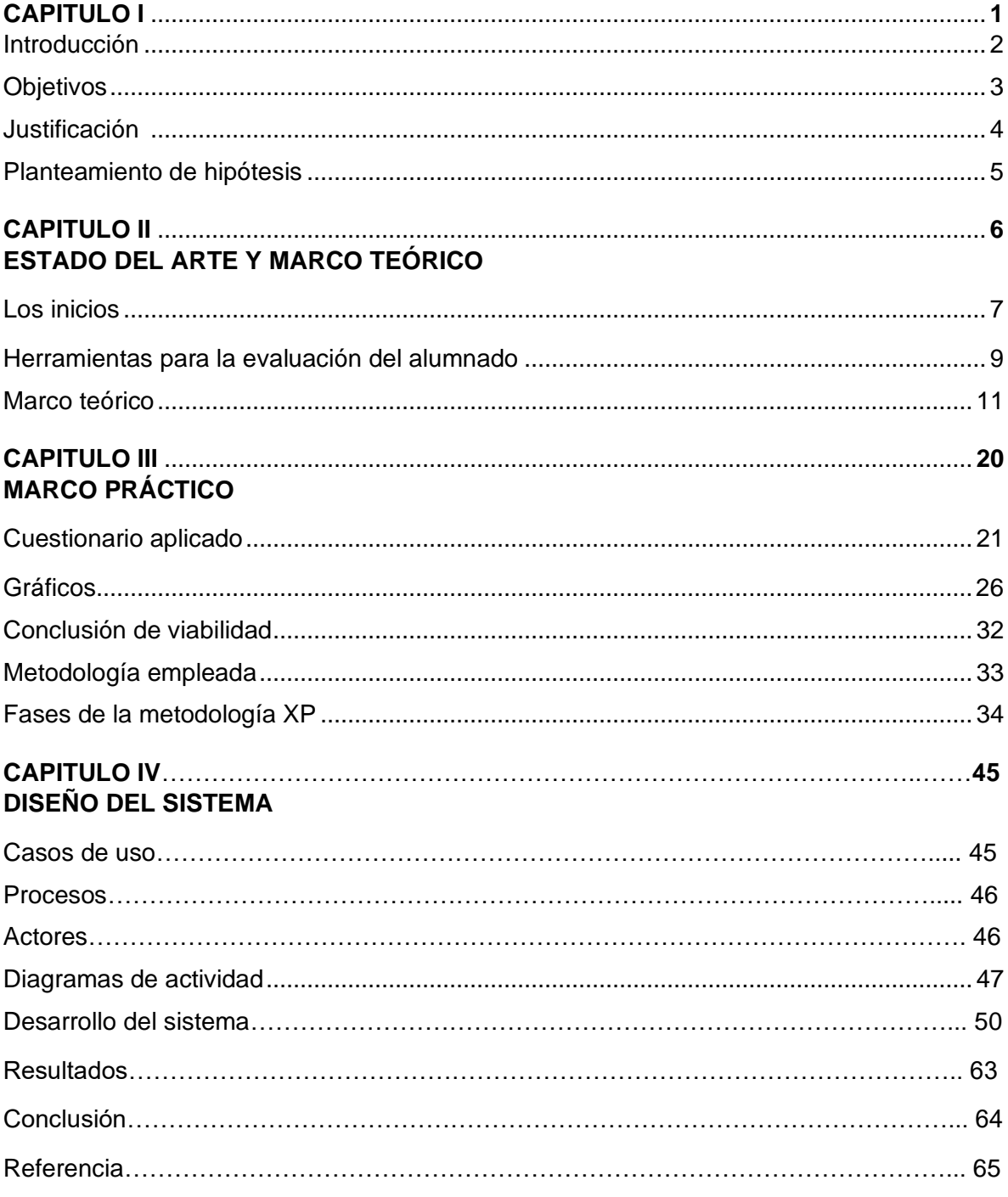

# ÍNDICE DE IMÁGENES

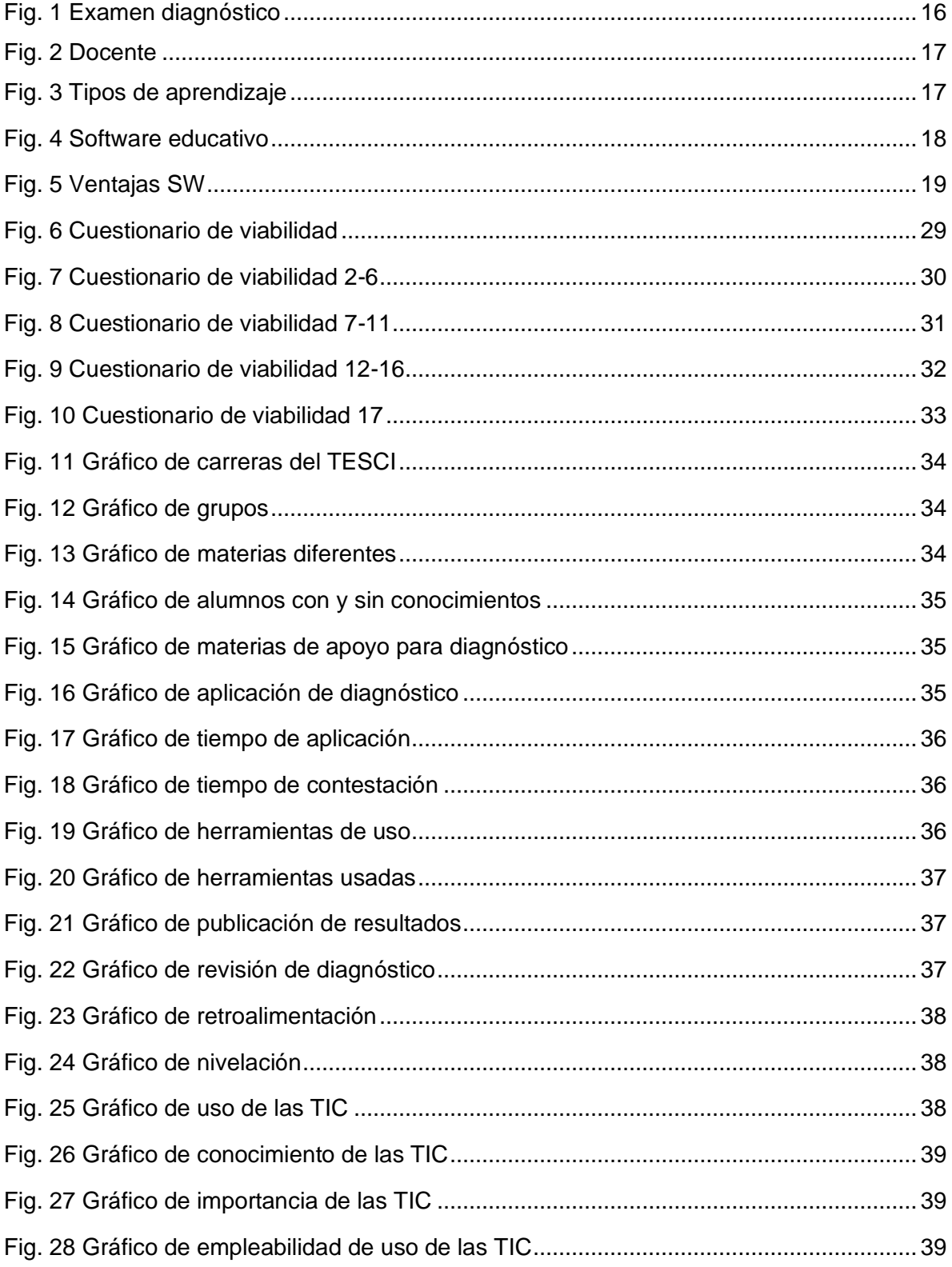

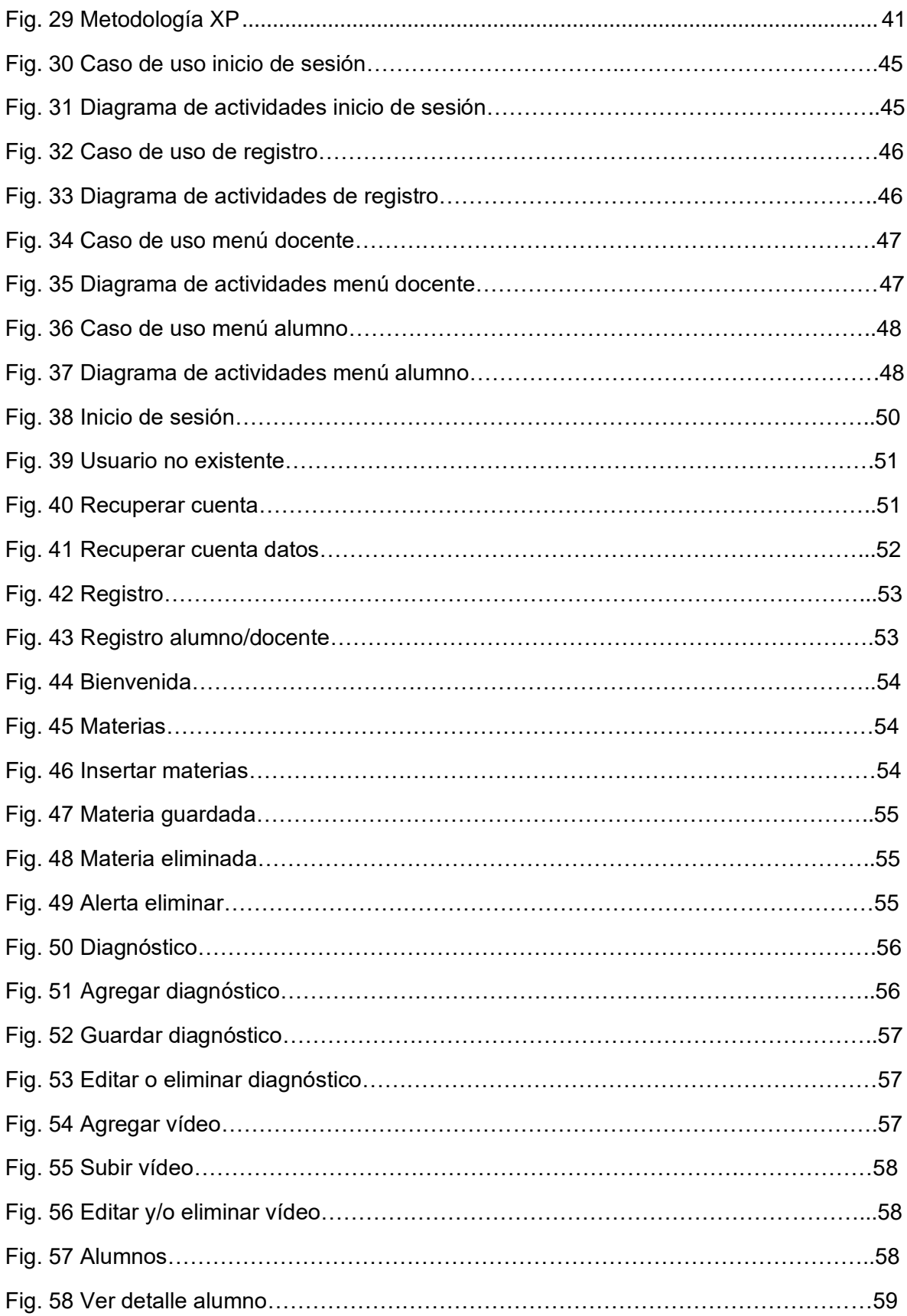

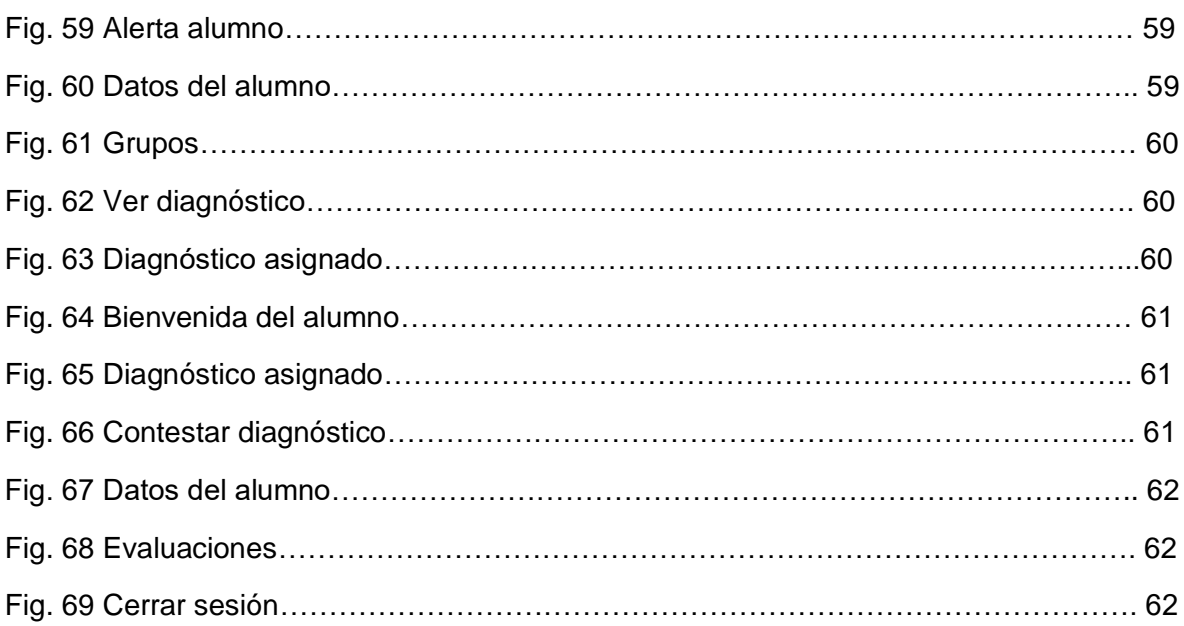

# **ÍNDICE DE TABLAS**

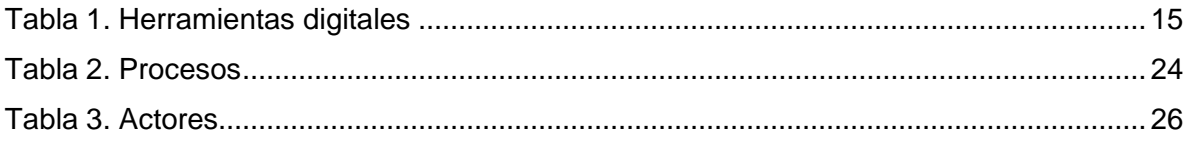

# **LISTA DE ABREVIATUTAS**

- TESCI Tecnológico de Estudios Superiores de Cuautitlán Izcalli B.D – Base de datos
- L.P Lenguaje de programación

# **CAPITULO I**

**DISEÑO DE SISTEMA PARA LA APLICACIÓN, EVALUACIÓN Y RETROALIMENTACIÓN DIAGNÓSTICA EN LA CARRERA DE I.S.C**

#### **1.1INTRODUCCIÓN**

Hoy en día la dificultad de aprender sobre uno o varios temas por parte del alumnado en el salón de clase es una realidad, sin duda cuando se analizan las diferentes alternativas de las que se disponen para poder hacer frente a uno o varios casos de este tipo se cae en cuenta que son nulas, ya que por cuestiones de tiempo es imposible dedicar tiempo a un solo alumno para explicar temas en específico. Lo que se busca es diseñar un prototipo para la aplicación, evaluación y retroalimentación diagnóstica que le permita a los estudiantes del Tecnológico de Estudios Superiores de Cuautitlán Izcalli adquirir y fortalecer los conocimientos de los diferentes temas que se traten en las materias, además, hoy en día la mayoría de los estudiantes hacen uso de las Tecnologías de la Información y Comunicación (**TIC)** y esto significa que van adaptándose a los grandes cambios en todos los aspectos desde la aparición de la Informática.

Por otro lado, el prototipo ofrecerá una nueva alternativa para el aprendizaje de cualquiera de las materias que lleven de primero a octavo semestre donde los estudiantes verán el desempeño, así como el material de las materias que más trabajo les esté costando en el momento y la idea principal es que a través de videos y preguntas el alumno pueda ver el desempeño que van teniendo, paso a paso hasta el final, que sería la comprensión total de tema. En el proceso, de igual manera permitirá al docente aplicar, evaluar, medir y verificar el avance del estudiantado, así como, relacionarse con el uso de las TIC.

En el futuro se pretende que el uso de este software motive a los estudiantes por el tema de estudio, por la innovación y para ello se busca desarrollar una interfaz atractiva, además de que podrán ir avanzando a su propio ritmo, según sus posibilidades y necesidades.

Para finalizar, es importante mencionar que la evaluación diagnóstica como ayuda es un reto, y el reto se centra básicamente en el docente ya que la mayoría de las veces tienen asignados hasta cinco o más grupos a los cuales deben aplicar, revisar y calificar las evaluaciones diagnósticas.

#### **1.1 OBJETIVOS**

#### **OBJETIVO GENERAL**

Diseñar un software didáctico que permita la aplicación, evaluación y retroalimentación diagnóstica de los alumnos y alumnas de la carrera de I.S.C del Tecnológico de Estudios Superiores de Cuautitlán Izcalli.

#### **OBJETIVOS ESPECÍFICOS**

- 1. Optimizar el tiempo de aplicación del examen diagnóstico.
- 2. Cuantificar los resultados obtenidos para el dictamen diagnóstico.
- 3. Diseñar la interfaz y la base de datos.
- 4. Reducir la cantidad de papel que se usa para la aplicación del diagnóstico.
- 5. Implementar el nivel de aprendizaje de los alumnos sobre alguna materia en específico.

#### **JUSTIFICACIÓN**

El diseño de este software busca fortalecer los conocimientos de los alumnos y alumnas de la carrera de I.S.C del Tecnológico de Estudios Superiores de Cuautitlán Izcalli, además, hoy en día la mayoría de las y los estudiantes hacen uso de las TIC lo que significa que van adaptándose a los grandes cambios en todos los aspectos desde la aparición de la Informática.

Por otro lado, lo que busca más adelante el diseño de este software es ofrecer una nueva alternativa para el aprendizaje de cualquiera de las materias que lleven de primero a octavo semestre donde los y las estudiantes podrán ver el desempeño que tienen en alguna de las materias y de esta manera a través de videos y preguntas en el software podrán ver el desempeño que van teniendo, paso a paso hasta el final, que sería la comprensión total de tema. En el proceso, de igual manera permitirá a las y los docentes aplicar, evaluar, medir y verificar el avance del alumno y el relacionarse también con el uso de las TIC.

El uso de este software buscará que los estudiantes estén más motivados por el tema de estudio, por la innovación y para ello se busca desarrollar una interfaz atractiva, además de que podrán ir avanzando a su propio ritmo, según sus posibilidades y necesidades.

# **PLANTEAMIENTO DE HIPÓTESIS**

El tipo de hipótesis que aplica para el proyecto desarrollado es ESTADÍSTICA, ya que lo que se busca medir con el diseño del proyecto es el porcentaje de alumnos que aprenden ciertos temas utilizando un sistema software.

# **HIPÓTESIS**

H1: Si se aplica el examen diagnóstico en una plataforma educativa la enseñanza mejorará en un 50% el aprendizaje significativo de los estudiantes de 1ero a 8vo semestre del TESCI en la carrera de I.S.C.

Se alcanzará la comprobación de dicha hipótesis llevando a cabo el desarrollo de un sistema que permita la aplicación, evaluación y retroalimentación diagnóstica de los alumnos y alumnas de la carrera de I.S.C del Tecnológico de Estudios Superiores de Cuautitlán Izcalli.

Para ello se realizará la interfaz del docente y alumno, empezando por el docente este tendrá la opción de elaborar, aplicar, evaluar y retroalimentar al alumnado que realiza la evaluación diagnóstica al inicio del semestre y de esta manera optimizar el tiempo que un docente tarda en realizar toda esta acción.

Por otro lado, el alumnado podrá visualizar las diferentes materias y las preguntas del examen diagnóstico, lo mismo que el resultado obtenido, el cual, dependiendo de este último podrá visualizar vídeos, material, ejemplos y ejercicios que le permitan tener una mejor comprensión del tema, garantizando así el entendimiento de los temas que se estarán tratando en la materia.

# **CAPITULO II**

**MARCO TEÓRICO Y ESTADO DEL ARTE**

#### **2.1 LOS INICIOS**

Los primeros sistemas de instrucción asistida por ordenador o CAI datan de la década de los sesenta, caracterizándose principalmente por seguir una metáfora de libro electrónico (Nievergelt, 1975), presentando la mayoría de ellos una secuencia lineal de pantallas y permitiendo una interacción con el usuario basada en preguntas predefinidas de respuesta cerrada. Cuando la respuesta no era correcta se solía producir una pequeña desviación de la secuencia preestablecida para mostrar la respuesta correcta. Las versiones modernas, basadas en esta corriente, incorporan elementos multimedia y tienen en el CD-ROM(ahora también DVD) el principal soporte para su difusión, lo que las convierte en potentes herramientas de apoyo, aunque su punto más débil reside en su carácter inherentemente estático, lo que los acerca a la filosofía de contenidos prede-finidos de los libros de texto y los aleja de cualquier tratamiento individualizado, a lo que hay que añadir la poca flexibilidad que da el soporte CD-ROM para su distribución, evolución y mantenimiento, lo que fue solucionado creando los CD-ROM híbridos que facilitaban medios de actualización mediante acceso a Internet, así como para la obtención automática de datos para el seguimiento y control del proceso de aprendizaje por parte del profesor. Muy unido a los sistemas, CAI está el desarrollo, de las herramientas de autor, software que facilita la creación de nuevos recursos CAI a través de un potente conjunto de utilidades que, básicamente, permiten manipular elementos multimedia y asociarlos a una determinada secuencia, lo cual requiere en sus versiones más avanzadas conocimiento de un determinado lenguaje de programación. Los principales problemas que presentan estas herramientas de autor son su complejidad de manejo y su alto precio, lo que dificulta en gran media un uso exhaustivo por la comunidad docente. Algunos ejemplos de herramientas de autor pueden ser Story space (Bernstein, 1991) o IRIS Inter-media (Haan et al., 1992), muy relacionadas con la creación de recursos hipertextuales, Macromedia director (Underdahl et al., 2004) o ToolBook (SumTotal, 2004), centradas en el diseño multimedia, o HyCo (García y García, 2005), más centrada en directrices pedagógicas. La creación de micromundos (microworlds) y las simulaciones fueron corrientes que se encuentran presentes desde las primeras generaciones de aplicaciones educativas. Los micromundos son entornos computacionales que ofrecen un conjunto de órdenes y herramientas para la creación de entes sobre los que se puede investigar las propiedades del mundo creado sobre su base. Normalmente, estos entornos no solían ofrecer ningún tipo de guía, sino sólo las herramientas para que el alumno investigase y decidiese qué hacer con ellas. Los micromundos tienen su génesis y un claro ejemplo de su uso exitoso con niños en las décadas de los setenta y de los ochenta gracias a la popularidad que alcanzó el lenguaje Logo y su «tortuga» gráfica, con la que los niños podían construir figuras

geométricas con sus movimientos (Papert, 1980). En un primer momento, el objetivo perseguido era que los niños llegaran a dominar los conceptos básicos de la geometría, pero el trasfondo es una herramienta pedagógica más potente, el aprendizaje por descubrimiento. Por otro lado, los simuladores de sistemas y dispositivos facilitan la realización de experimentos que de otra forma no podrían realizarse por su alto coste, permitiendo el desarrollo de situaciones realistas y el aprendizaje mediante la práctica. Los simuladores han posibilitado el desarrollo de un campo de sumo interés en paralelo a la formación tradicional, el entrenamiento para la capacitación en el uso y manejo de dispositivos de alto coste como aviones, naves espaciales, controladores aéreos, etc. (PEÑALVO, 2002)

El software educativo tiene sus comienzos en Europa. Específicamente, en España en los años 60 con el desarrollo de los medios audiovisuales en el mundo, por ejemplo: acetatos, fotografías de prototipos, el proyector de diapositivas, entre otros. En los 70 surge la idea de utilizar la computadora como un medio de enseñanza, y con esto, el problema sobre el diseño y la producción del Software Educativo. Además de los modelos clásicos de enseñanza, basados en las teorías "conductistas" sobre el aprendizaje, se buscaba modelos más abiertos, con una mayor interacción, donde el usuario sea quien controlara la acción del programa, siendo capaz de enseñar como de entretener y divertir.

Pero no fue sino hasta en los años 80 cuando varios expertos en el campo de la educación habían puesto sus ojos en el Internet como tecnología de la información para su análisis, creación, desarrollo, difusión y divulgación de la enseñanza en cualquier nivel educativo. Es en este año cuando se produce una intensa actividad en torno al uso educativo de las computadoras, los tamaños de éstas se redujeron, aumentan su potencia y disminuyen el coste, acompañado por el avance en el desarrollo de software.

En las escuelas además del material informático específico para la enseñanza "software educativo", se incorporan los programas informáticos, como: los procesadores de textos, las bases de datos, las hojas de cálculo y los programas de diseño gráfico, diseñados con propósitos profesionales trasladándose al ámbito educativo con diferentes funciones. Otro punto importante de cambio fue la aparición del lenguaje de programación LOGO diseñado para su uso escolar, siguiendo "la teoría de Piaget" sobre la construcción del conocimiento, logrando que el aprendizaje se obtenga a través de la interacción: niño y computadora.

Durante los años 90, el problema de esta década ya no es únicamente tener computadoras, sino qué hacer con ellas. Esta época se centra más en temas concretos como: el uso del ordenador para la enseñanza de una disciplina, de un nivel educativo determinado, experiencias utilizando un software específico, etc.

#### **Herramientas para la evaluación del alumnado.**

La evaluación hoy en día no se concibe solamente como una prueba o examen puntual al final de un trimestre o una etapa. Al contrario, existen multitud de métodos y enfoques pedagógicos que, con ayuda de las TIC, apuestan por formas de evaluar a los alumnos más completas, flexibles, continuas y ajustadas a los distintos ritmos de aprendizaje de los estudiantes. Instituciones como la OCDE hablan ya de los beneficios de la llamada evaluación formativa, que consiste en evaluar el progreso y los conocimientos de los alumnos de forma frecuente e interactiva. A pesar de existir diversas herramientas, hoy en día ninguna de estas herramientas da retroalimentación al alumno, en su caso lo que podría hacer para estar al parejo de la clase es tomar cursos MOOC.

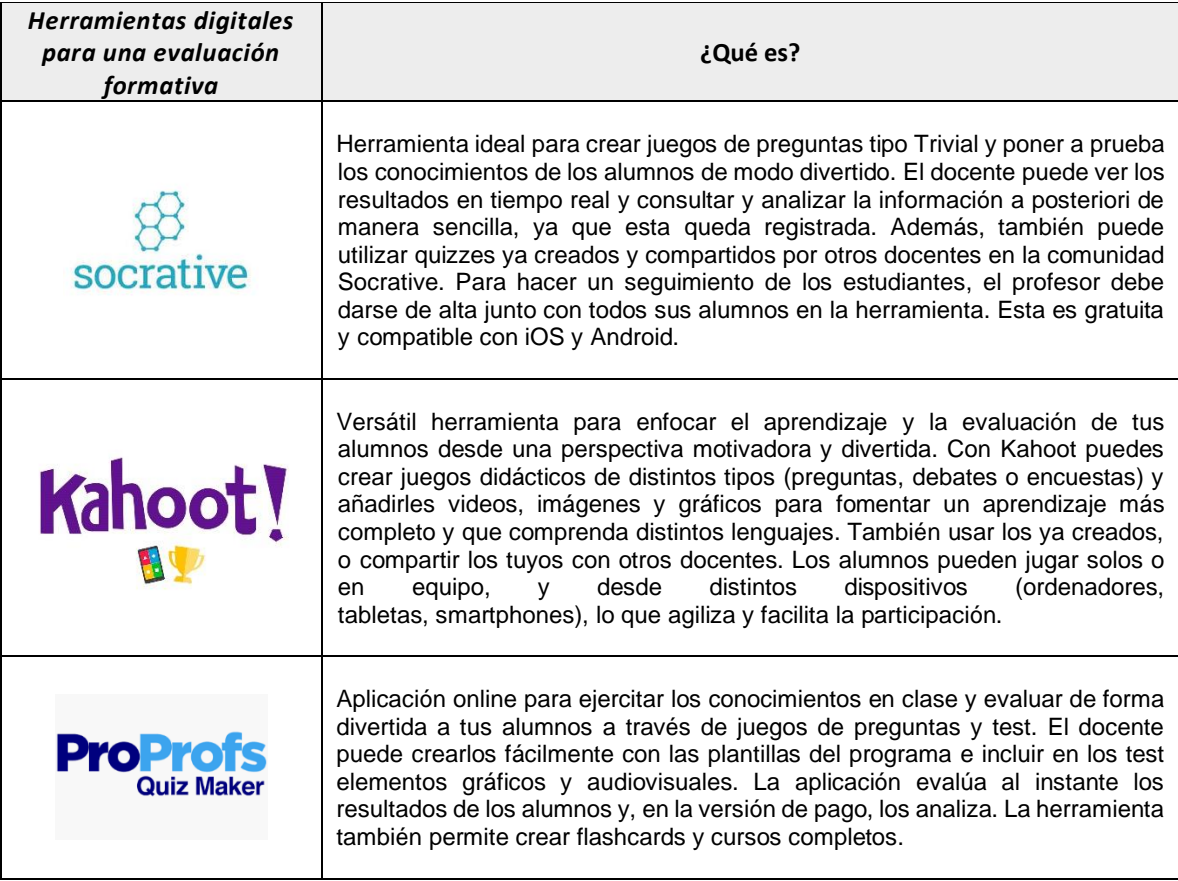

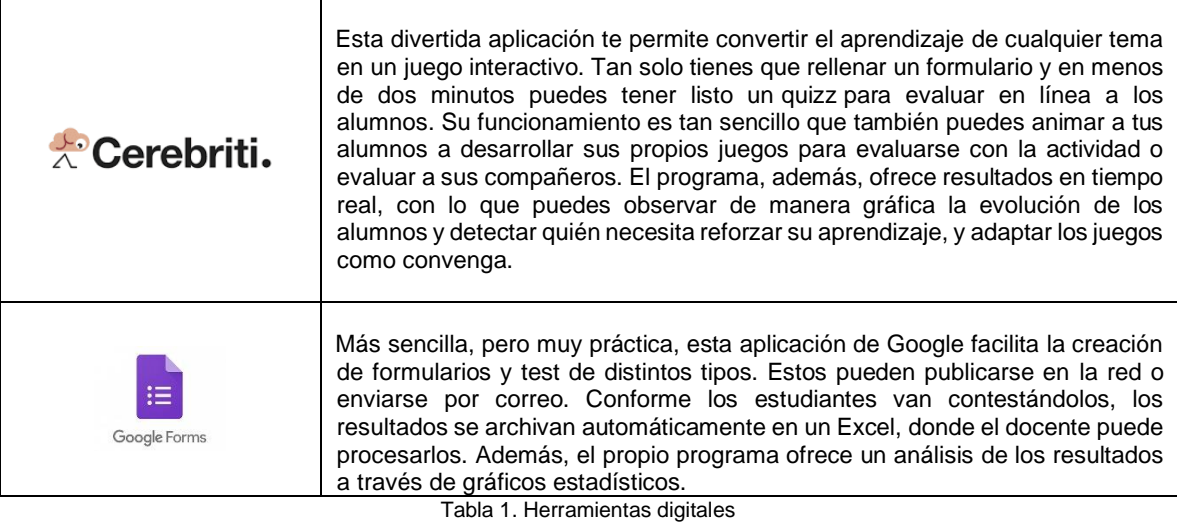

# **MARCO TEÓRICO**

#### **1.1EXAMEN DIAGNÓSTICO**

Es una palabra que tiene su origen etimológico en el griego y más aún en la unión de tres vocablos de dicha lengua. En concreto, es un término que está formado por el prefijo *diag-* que significa "a través de"; la palabra *gnosis* que es un sinónimo de "conocimiento", y finalmente el sufijo *–tico* que se define como "relativo a". **(Ricardo, 2020)**

#### **¿Cuál es la importancia del examen diagnóstico?**

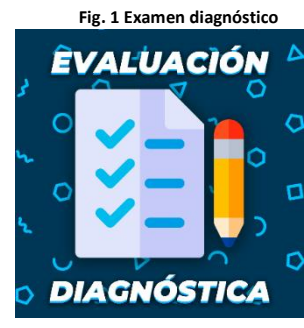

La evaluación diagnóstica es la que nos permite conocer el punto de partida de nuestros alumnos y es por ello de suma importancia en todo proceso de enseñanzaaprendizaje. La evaluación diagnóstica en el aula corresponde ser considerada como un elemento importante en la etapa de planificación, porque si no es apreciada como tal, se correrá el riesgo de no contar con la información necesaria a la hora de organizar la

planeación, seguimiento y evaluación del curso. De tal forma que la evaluación diagnóstica y la planificación, ambos elementos unidos, brinden seguridad en el quehacer docente. Además, de estar al tanto en lo que ocurrirá durante la clase, adjudicando formalidad a la tarea académica de la misma.

#### **1.2Qué es un EXAMEN y tipos**

Prueba que se hace de la idoneidad de una persona para el ejercicio y profesión de una facultad, oficio o ministerio, o para comprobar o demostrar el aprovechamiento en los estudios. **(Autor, s.f.)**

Los exámenes pueden ser:

- **1.2.1 Exámenes educativos.** Pruebas que se llevan a cabo para evaluar los conocimientos o habilidades de un individuo. Los exámenes pueden ser escritos u orales. Entre los más comunes están:
	- a) **Exámenes estructurados.** Tipo de examen en el que se le plantean al individuo preguntas o consignas que debe contestar de manera clara y concisa.
	- b) **Exámenes semi estructurados.** Tipo de examen educativo en el que se propone un tema para que la persona evaluada pueda explayar sus conocimientos con total libertad. A través de este tipo de evaluación es

posible valorar la capacidad para realizar síntesis, emitir valoraciones personales y la forma de expresarse. Algunos ejemplos son los ensayos, los reportes y las composiciones.

- c) **Exámenes de múltiple opción.** Tipo de examen en el que se hace una pregunta o se le da un enunciado al individuo y este debe (según el caso) elegir la respuesta correcta o correctas, eliminar la opción que no corresponda, elegir entre las opciones aquella que finalice o complete el enunciado, establecer un orden jerárquico, entre otras.
- d) **Exámenes a libro abierto**. Tipo de examen en el que se dan consignas o preguntas al individuo que podrá contestarlas con ayuda de un material bibliográfico.
- e) **Exámenes de casos.** Tipo de examen en el que se le plantea al individuo un caso determinado (simulan una supuesta situación o problema a resolver) para que lo analice, describa o resuelva.

#### **1.3Labor DOCENTE**

La palabra proviene del latín, y es el participio del presente de "docēre", que significa 'enseñar'. Este término a su vez proviene de "decet", que significa 'conveniente o apropiado'. De hecho, "docēre" deriva también la palabra doctrina y sus términos derivados. Así, docente es el que forma apropiadamente a alguien. **(Coelho F. y., 2021)**

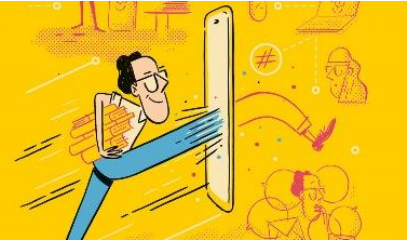

**Fig. 2 Docente**

#### **1.4Aprendizaje y tipos**

Es el proceso a través del cual adquirimos ciertos conocimientos, competencias o habilidades. Normalmente, el aprendizaje es el producto del estudio o de la práctica sobre un determinado tema. **(Eduardo Chang Moya, s.f.)**

Existen tres tipos principales de aprendizaje, según el tipo de sentidos que se

emplean mayormente en el proceso. Es decir que las personas no aprenden mediante el estímulo de los mismos sentidos o tipos de percepción, sino que puede haber personas que aprenden más fácilmente aquello que escuchan **(aprendizaje auditivo),** o aquello que ven **(aprendizaje visual)** o aquello que sienten con el tacto **(aprendizaje kinestésico).**

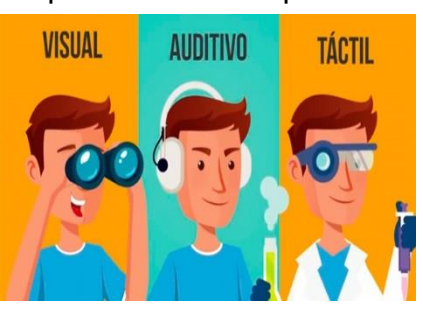

**Fig. 3 Tipos de aprendizaje**

- a) **Aprendizaje auditivo:** El aprendizaje auditivo es aquel que involucra principalmente experiencias con el sentido del oído. Por lo tanto, implica más que nada escuchar y hablar como los mecanismos para fijar el conocimiento.
- b) **Aprendizaje visual:** Por su parte, el aprendizaje visual es el que privilegia el sentido de la vista como mecanismo para fijar el conocimiento. Esto implica el privilegio de la imagen, la animación, el gráfico y la fotografía como instrumentos pedagógicos, por encima de otros de tipo auditivo o corporal.

Las personas con un modo de aprendizaje más visual prefieren siempre todo por escrito, ya que les resulta más simple de recordar y comprender. Es común verlas estudiar mediante la trascripción de texto, la elaboración de cuadros o gráficos, o el uso de metáforas visuales.

c) **Aprendizaje kinestésico:** El último modelo de aprendizaje según los sentidos es notoriamente minoritario frente al visual y al auditivo, pero aun así importante. Se fundamenta, como su nombre indica, en lo cinético, o sea, en el tacto y los movimientos del cuerpo. Ello implica la memoria muscular y corporal, la gesticulación y el juego, más que los métodos más pasivos de la visión y audición.

#### **1.5Software Educativo**

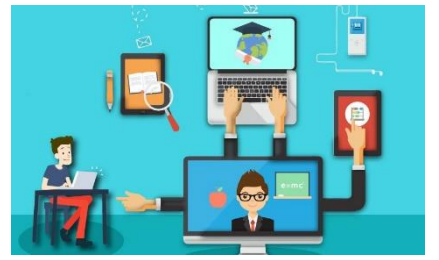

**Fig. 4 Software educativo**

El software educativo es en un programa o aplicación que provee de herramientas a profesores y/o alumnos con la finalidad de facilitar el aprendizaje. En otras palabras, un software educativo es un programa cuyo objetivo es complementar la enseñanza durante la educación del alumno. **(Llamas, 2020)**

#### **1.5.1 ¿Qué tipos de software educativos existen?**

Existe una gran variedad de software educativos que permiten cumplir un objetivo determinado. A continuación, veremos algunos de ellos:

- **1) Programas de práctica y ejercicios:** Este tipo de software es el más semejante al método de enseñanza tradicional que se encuentra en libros. En la mayoría de los casos primero se presenta un contenido y después siguen ejercicios prácticos o de comprensión para evaluar el grado de entendimiento y captación del tema presentado.
- **2) Programas de simulación:** Estos softwares permiten la recreación de ambientes o situaciones en las que el usuario puede interactuar a través de la realidad virtual o la realidad aumentada. Los programas de simulación

imitan la realidad lo que facilita el aprendizaje, gracias a la constante interacción del estudiante. Por esto mismo tienen un papel motivacional, ya que captan totalmente la atención del alumno.

**3) Programas de resolución de problemas:** Estos softwares tienen como objetivo principal, desarrollar la capacidad analítica del alumno. Para esto, el alumno deberá analizar las posibilidades, plantear hipótesis y seguir una serie de secuencias con la finalidad de resolver un enigma o problema.

#### **1.5.2 ¿Cuáles son las ventajas de usar un software educativo?**

- Promueve el auto estudio
- Variedad de las formas de aprendizaje
- Permite una evaluación inmediata
- Se pueden usar en cualquier nivel
- Es posible acceder a ellos en cualquier momento
- Aumenta la motivación por el aprendizaje

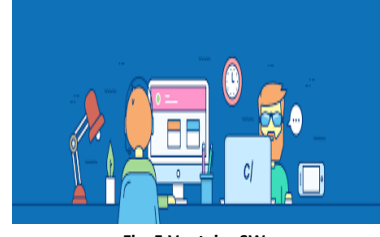

**Fig. 5 Ventajas SW**

#### **1.6LENGUAJE DE PROGRAMACIÓN y que tipos existen**

Un lenguaje de programación, en palabras simples, es el conjunto de instrucciones a través del cual los humanos interactúan con las computadoras. Un lenguaje de programación nos permite comunicarnos con las computadoras a través de algoritmos e instrucciones escritas en una sintaxis que la computadora entiende e interpreta en lenguaje de máquina. **(Mendoza, 2020)**

#### **a) Lenguaje de programación de bajo nivel:**

- Son lenguajes totalmente orientados a la máquina.
- Este lenguaje sirve de interfaz y crea un vínculo inseparable entre el hardware y el software.
- Además, ejerce un control directo sobre el equipo y su estructura física. Para aplicarlo adecuadamente es necesario que el programador conozca sólidamente el hardware. Éste se subdivide en dos tipos:

1) **Lenguaje máquina:** Es el más primitivo de los lenguajes y es una colección de dígitos binarios o bits (0 y 1) que la computadora lee e interpreta y son los únicos idiomas que las computadoras entienden.

#### **Ejemplo: 10110000 01100001**

**2) Lenguaje ensamblador:** El lenguaje ensamblador es el primer intento de sustitución del lenguaje de máquina por uno más cercano al utilizado por los humanos. Un programa escrito en este lenguaje es almacenado como texto (tal como programas de alto nivel) y consiste en una serie de instrucciones que corresponden al flujo de órdenes ejecutables por un microprocesador.

Sin embargo, dichas máquinas no comprenden el lenguaje ensamblador, por lo que se debe convertir a lenguaje máquina mediante un programa llamado Ensamblador. Este genera códigos compactos, rápidos y eficientes creados por el programador que tiene el control total de la máquina.

#### **Ejemplo: MOV AL, 61h (asigna el valor hexadecimal 61 al registro «AL»)**

#### **b) Lenguaje de programación de alto nivel:**

- Tienen como objetivo facilitar el trabajo del programador, ya que utilizan unas instrucciones más fáciles de entender.
- Además, el lenguaje de alto nivel permite escribir códigos mediante idiomas que conocemos (español, inglés, etc.) y luego, para ser ejecutados, se traduce al lenguaje de máquina mediante traductores o compiladores.
- 1) **Traductor:** Traducen programas escritos en un lenguaje de programación al lenguaje máquina de la computadora y a medida que va siendo traducida, se ejecuta.
- 2) **Compilador:** Permite traducir todo un programa de una sola vez, haciendo una ejecución más rápida y puede almacenarse para usarse luego sin volver a hacer la traducción.

#### **1.6.1 ¿Qué softwares de programación existen?**

Por software de programación entendemos el conjunto de todas las herramientas que le permiten al programador, crear, escribir códigos, depurar, mantener y empaquetar los proyectos.

Algunos de los distintos programas por los que pasará el proyecto para gestionarlo son:

- **a) Editores de código o texto:** Al escribir los códigos se auto-completan marcando los errores sintácticos y la refactorización.
- b) **Compiladores:** Éstos traducen el código ingresado a lenguaje de máquina generando un código binario ejecutable.
- c) **Depuradores:** Sirven para optimizar el tiempo de desarrollo mediante el monitoreo de la ejecución de un programa, el seguimiento a los valores de ciertas variables, las referencias a objetos en memoria y por ende, nos ayuda a corregir errores.
- d) **Enlazadores:** Este programa toma objetos generados en los primeros pasos del proceso de compilación y los recursos necesarios de la biblioteca, quita aquellos procesos y datos que no necesita, y enlaza el código con dicha biblioteca para así aumentar su tamaño y extensión.
- **e) Interpretadores o traductores:** el traductor (o intérprete) carga el código ingresado y traduce las instrucciones para que el programa pueda ser ejecutado.
- f) **IDE:** El IDE (Integrated Development Environment) o Entorno de Desarrollo Integrado, es una aplicación informática que proporciona una serie de servicios que facilitan la programación de software, tales como:
	- funciones de autocompletado;
	- un editor de código fuente;
	- gestión de conexiones a bases de datos;
	- integración con sistemas de control de versiones;
	- simuladores de dispositivos;
	- un depurador para agilizar el proceso de desarrollo de software, entre otros.

#### **1.7 SINTAXIS**:

Conjunto de reglas que definen las secuencias correctas de los elementos de un lenguaje de programación. **(Real Academia Española, 2014)**

#### **1.8BASE DE DATOS**

Una base de datos es una colección organizada de información estructurada, o datos, típicamente almacenados electrónicamente en un sistema de computadora. **(Oracle, s.f.)**

#### **1.8.1 FORMAS NORMALES DE LAS BASES DE DATOS**

#### **1.8.1.1 PRIMERA FORMA NORMAL**

Una tabla está en Primera Forma Normal si:

- Todos los atributos son «atómicos». Por ejemplo, en el campo teléfono no tenemos varios teléfonos.
- La tabla contiene una clave primaria única. Por ejemplo, el NIF para personas, la matrícula para vehículos o un simple id autoincremental. Si no tiene clave, no es 1FN.
- La clave primaria no contiene atributos nulos. No podemos tener filas para las que no haya clave (por ejemplo, personas sin NIF o vehículos sin matrícula).
- No debe existir variación en el número de columnas. Si algunas filas tienen 8 columnas y otras 3, pues no estamos en 1FN.
- Los campos no clave deben identificarse por la clave. Es decir, que los campos no clave dependen funcionalmente de la clave. Esto es prácticamente lo mismo que decir que existe clave primaria.
- Debe existir una independencia del orden tanto de las filas como de las columnas, es decir, si los datos cambian de orden no deben cambiar sus significados. Por ejemplo, si en la columna 1 tenemos el primer apellido y en la columna 2 tenemos el segundo, pues no estamos en 1FN. Igualmente, si en la tercera fila tenemos el tercer mejor expediente y en la quinta fila el quinto, no estamos en 1FN.

#### **1.8.1.2 SEGUNDA FORMA NORMAL**

Una tabla está en 2FN si además de estar en 1FN cumple que los atributos no clave depende de TODA la clave principal.

Por ejemplo, si tenemos una tabla con Personas, identificadas por su NIF y recogemos su empresa y dirección de trabajo, la clave sería NIF-Empresa. Pero nos encontraremos con que una misma persona puede trabajar en varias empresas. Y vemos que la dirección de trabajo no depende de TODA la clave primaria, sino solo de la empresa. Por lo tanto, no estamos en 2FN.

#### **1.8.1.3 TERCERA FORMA NORMAL**

Una tabla está en 3FN si además de estar en 2FN no existe ninguna dependencia transitiva entre los atributos que no son clave.

#### **1.9La INTERFAZ GRÁFICA DE USUARIO**

La GUI es una interfaz entre la persona y la máquina. El objetivo de esta interfaz gráfica es representar el código del backend de un sistema de la forma más clara posible para el usuario para simplificarle las tareas diarias. **(Digital Guide, 2021)** Las características básicas de una buena interfaz podrían sintetizarse en:

- Facilidad de comprensión, aprendizaje y uso
- Representación fija y permanente de un determinado contexto de acción (fondo)
- El objeto de interés ha de ser de fácil identificación
- Diseño ergonómico mediante el establecimiento de menús, barras de acciones e iconos de fácil acceso
- Las interacciones se basarán en acciones físicas sobre elementos de código visual o auditivo (iconos, botones, imágenes, mensajes de texto o sonoros, barras de desplazamiento y navegación...) y en selecciones de tipo menú con sintaxis y órdenes
- Las operaciones serán rápidas, incrementales y reversibles, con efectos inmediatos
- Existencia de herramientas de Ayuda y Consulta
- Tratamiento del error bien cuidado y adecuado al nivel de usuario

La tipografía y el tratamiento del color son dos elementos a los que hay que prestar especial importancia a la hora de establecer una buena interfaz, poniendo especial cuidado en el diseño de las formas y la coherencia interna entre ellas.

#### **1.10 METODOLOGÍA**

Se denomina la serie de métodos y técnicas de rigor científico que se aplican sistemáticamente durante un proceso de investigación para alcanzar un resultado teóricamente válido**. (Coelho F. , 2017)**

#### **1.10.1 METODOLOGÍAS ÁGILES VS TRADICIONALES 1.10.1.1 METODOLOGÍAS TRADICIONALES**

**Las metodologías tradicionales,** como su nombre nos indica, son las que se han usado toda la vida. Buscan imponer disciplina al proceso de **desarrollo software** y de esa forma volverlo **predecible** y por ello eficiente.

De hecho, estas metodologías tienen un **enfoque predictivo**, donde se sigue **un proceso secuencial en una sola dirección** y sin marcha atrás. La estimación/captura de requisitos se realiza una única vez (exacto, una vez solo) al principio del proyecto y es precisamente por eso que nuestra estimación tendrá mucha importancia ya que de ella dependen todos los recursos que emplearemos en el proyecto. Si queremos adoptar una metodología tradicional, el desarrollo de un proyecto debe empezar siempre con un riguroso proceso de captura de requisitos, análisis y diseño.

### **TIPOS DE METODOLOGÍAS TRADICIONALES**

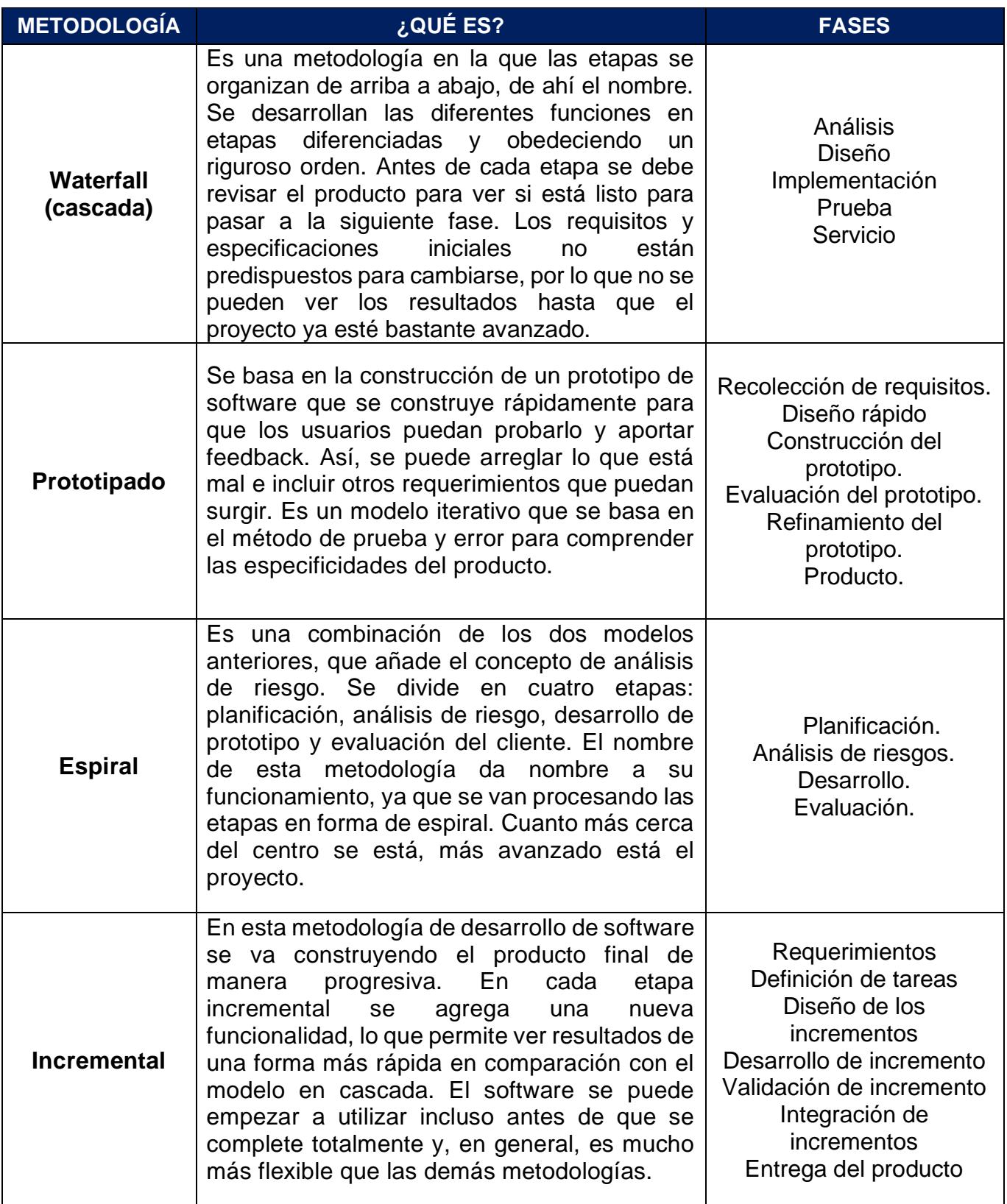

#### **1.10.1.2 METODOLOGÍAS ÁGILES**

El desarrollo del software no tiene las mismas características que la construcción de productos físicos, estas diferencias y la agilidad que requiere el negocio actual del software hacen necesario el uso de una metodología ágil que:

- se basa en un **ciclo de vida de desarrollo del software iterativo e incremental**. Se repiten las etapas de cada ciclo, se va añadiendo funcionalidad al producto y se comprime al máximo el tiempo de las iteraciones, son **iteraciones cortas** de semanas. Se hacen entregas parciales del producto para ir validando con el usuario que el producto cumple los requisitos.
- **se solapan las etapas**. No siempre dentro de cada iteración tiene que haber etapas en cascada, por ejemplo, la etapa de test se fusiona con la etapa de desarrollo o la del diseño con la etapa de construcción.
- **se cambia la documentación por la interacción** cara a cara con el usuario, hay **equipos multidisciplinares** sin separación de roles (todos pueden diseñar y programar) y se tiende a una gestión de proyecto como equipo auto organizado y colaborativo.

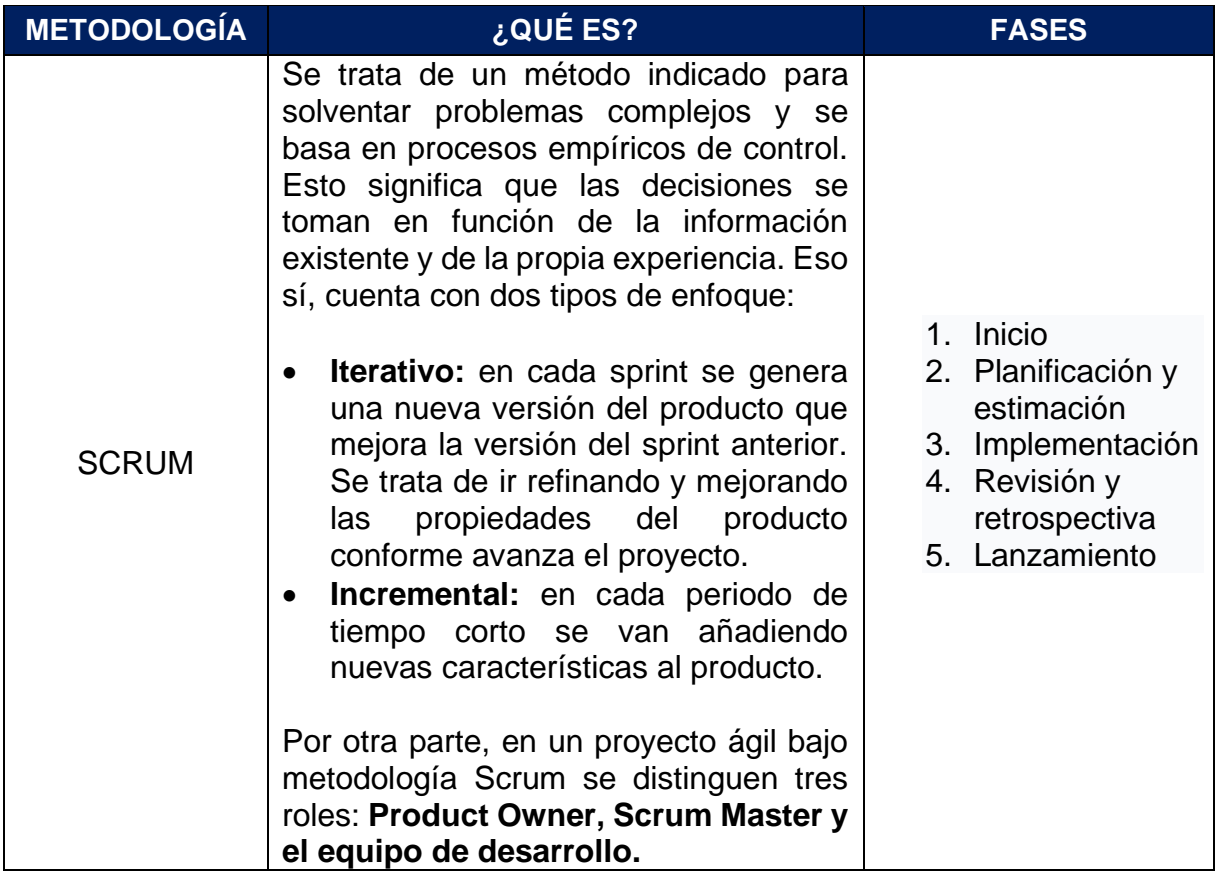

#### **TIPOS DE METODOLOGÍAS ÁGILES**

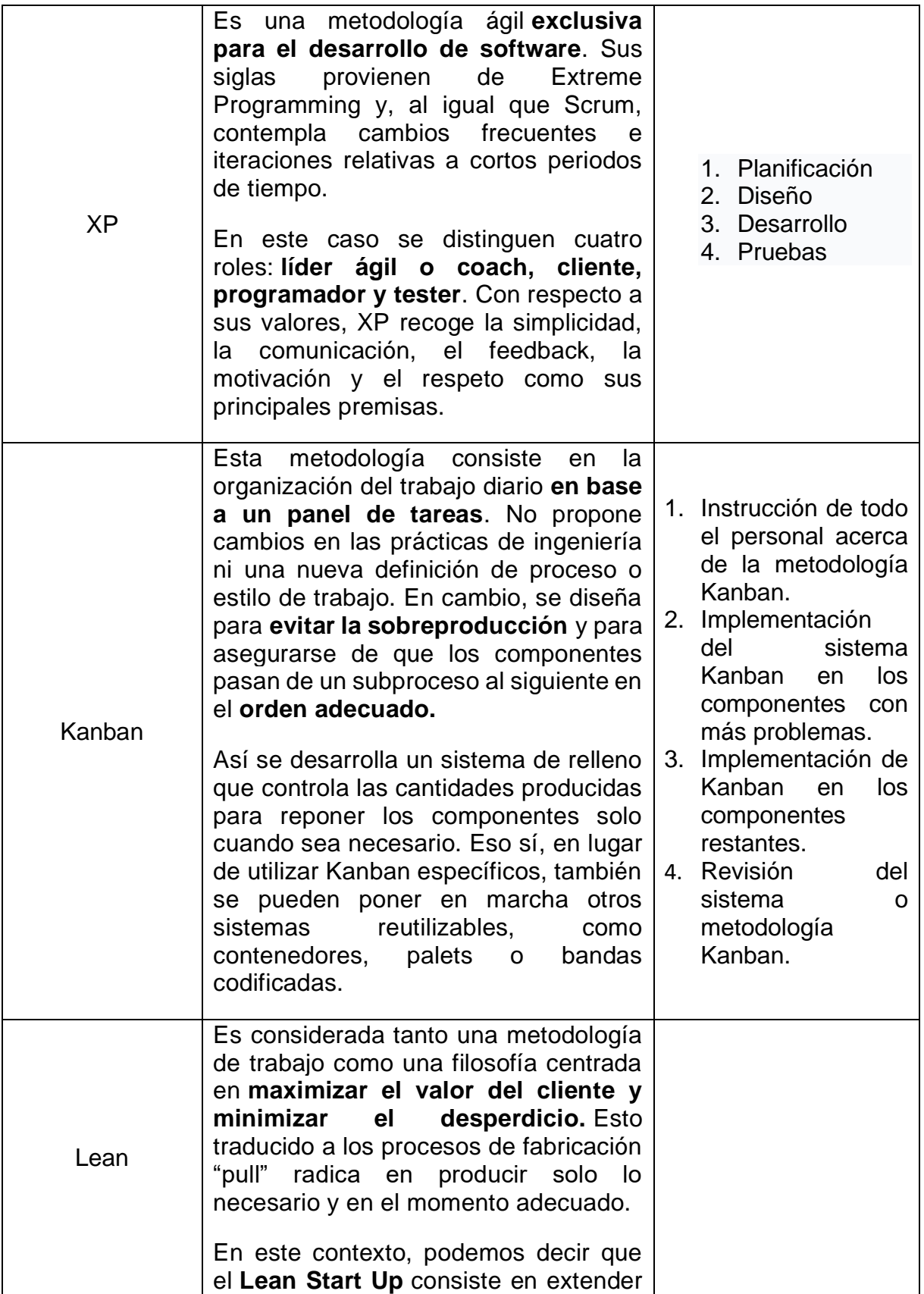

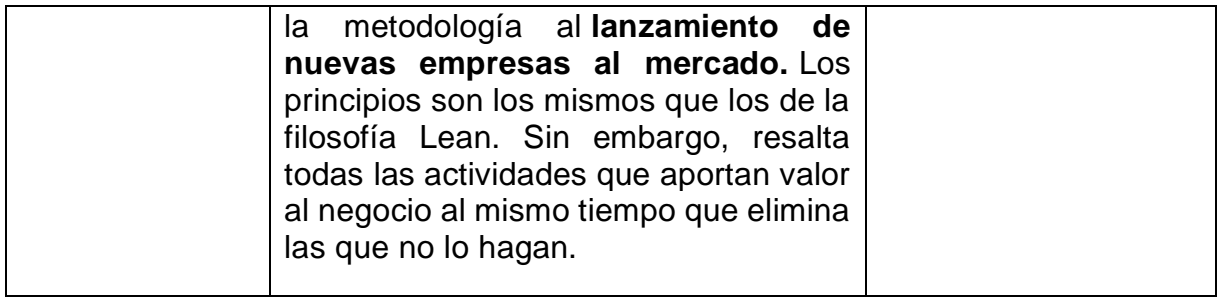

Tabla 3. Tipos de Metodologías ágiles

# **CAPITULO III**

**MARCO PRÁCTICO**

# **INTRODUCCCIÓN**

En busca de verificar la viabilidad del proyecto, se realizó un cuestionario en forms con 17 preguntas, el cual fue aplicado a docentes del TESCI de las diferentes carreras que lo componen. Las preguntas que se realizaron iban enfocadas desde saber el número de grupos que tienen asignados por semestre, hasta el uso de empleabilidad de las TIC´S dentro del salón de clases, esto con la finalidad de saber que tanto tiempo le lleva a un docente el elaborar, evaluar y retroalimentar al estudiantado.

Con los resultados obtenido se realizo el análisis de resultados, lo que nos permitió percatarnos que de el desarrollo de una herramienta para la aplicación, evaluación y retroalimentación diagnóstica en la carrera de I.S.C sería de mucha utilidad en el TESCI.

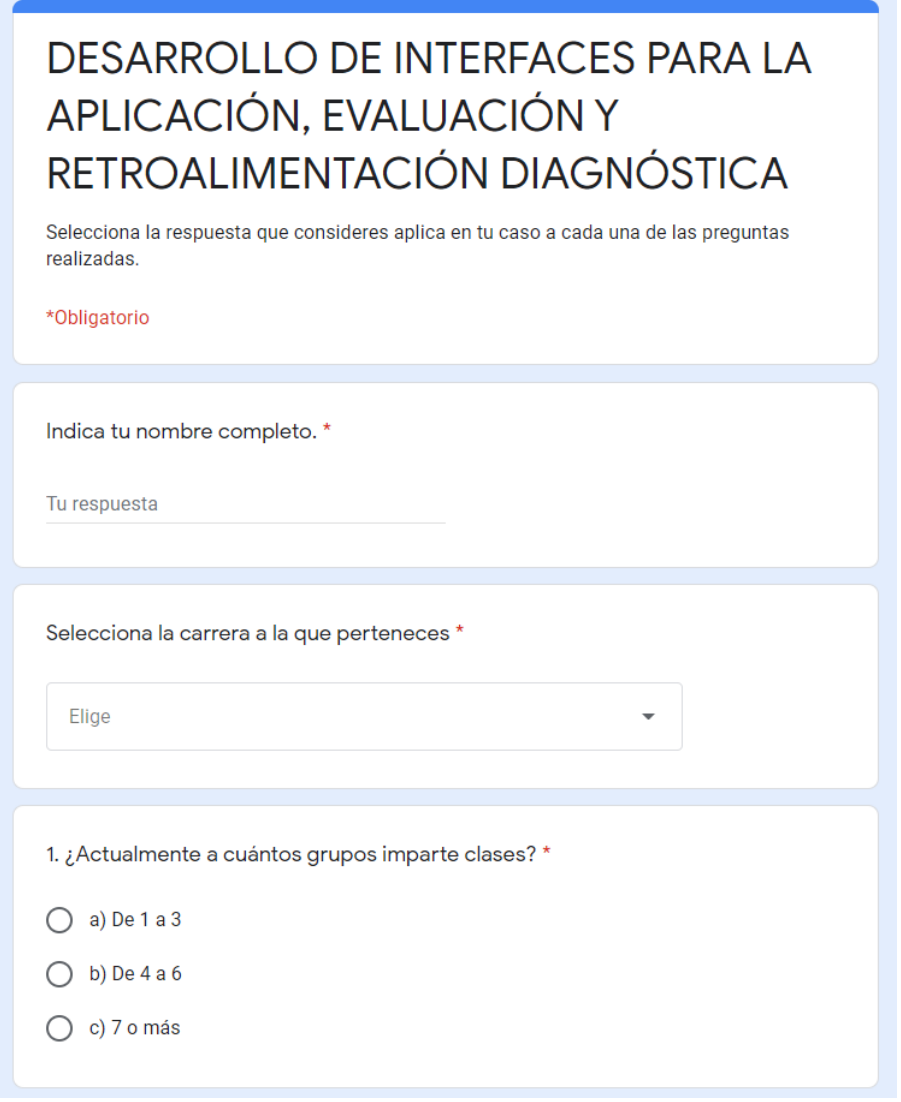

**Fig. 6 Cuestionario de viabilidad** 

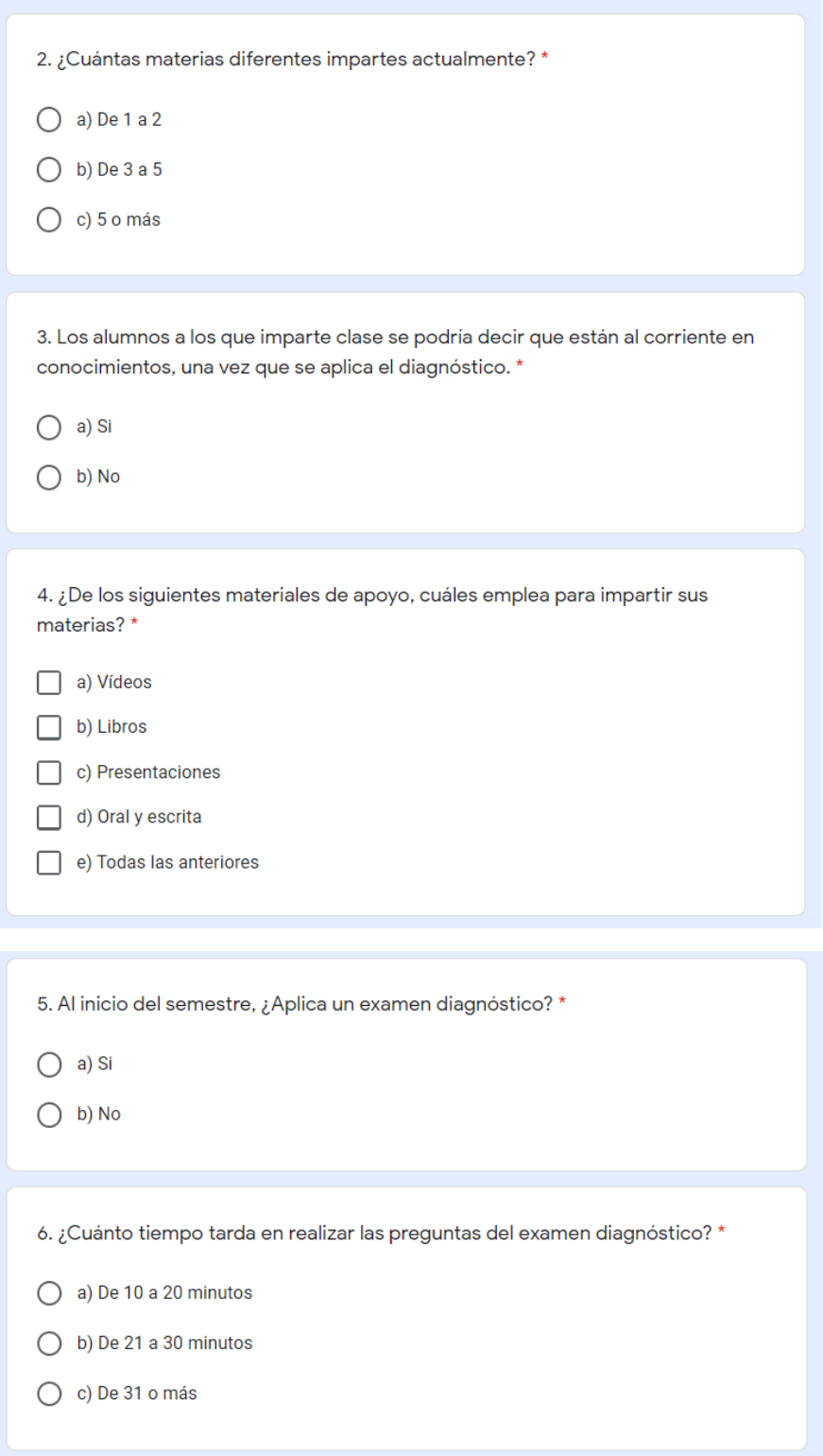

**Fig. 7 Cuestionario de viabilidad 2-6**

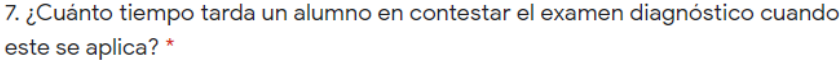

- $\bigcirc$  a) De 10 a 20 minutos
- $\bigcirc$  b) De 21 a 30 minutos
- $\bigcirc$  e) De 31 o más
- 8. ¿Hace uso de alguna herramienta para aplicar el examen diagnóstico? \*
- $\bigcirc$  a) Si
- $\bigcirc$  b) No

9. Si la pregunta 8 fue SI, ¿Qué herramientas son las que utiliza? \*

- a) Kahoot
- (b) Google Forms
- $\bigcap$  c) Quizizz

10. Una vez que el alumno termino el examen, ¿Cómo da a conocer los resultados?\*

- a) De manera personal
- $\bigcirc$  b) En el examen físico
- C c) En la herramienta empleada

11. Regularmente... ¿Cuánto tiempo tarda en revisar los exámenes diagnósticos? \*

- $\bigcirc$  a) De 10 a 20 minutos
- $\bigcirc$  b) De 21 a 30 minutos
- $\bigcirc$  c) De 31 o más

**Fig. 8 Cuestionario de viabilidad 7-11**

12. ¿Le sería útil una herramienta que le permita aplicar, evaluar y retroalimentara los alumnos en el examen diagnóstico? \*

 $\bigcirc$  a) Sí

 $\bigcirc$  b) No

 $\bigcirc$  c) Tal vez

13. Una vez que tiene los resultados generales de los exámenes aplicados, ¿Cómo nivela a los alumnos en conocimiento? \*

- ◯ a) Dando más apoyo a los que salieron bajos
- b) Formando equipos de trabajo con personas que conocen del tema
- C c) Dando asesorías fuera de clase

14. ¿Qué tan familiarizado esta con el uso de las TIC? \*

- a) Nada familiarizado
- (b) Poco familiarizado
- $\bigcap$  c) Muy familiarizado

15. ¿Qué importancia le da al conocimiento y manejo de las TIC? \*

- $\bigcirc$  a) Nula
- $\bigcap$  b) Media
- c) Bastante
- o d) Completamente necesaria

16. ¿Cómo califica la importancia y necesidad de las TIC en el aprendizaje del alumno?\*

- $\bigcirc$  a) Nula
- $\bigcap$  b) Media
- c) Bastante
- o) d) Completamente necesaria

**Fig. 9 Cuestionario de viabilidad 12-16**

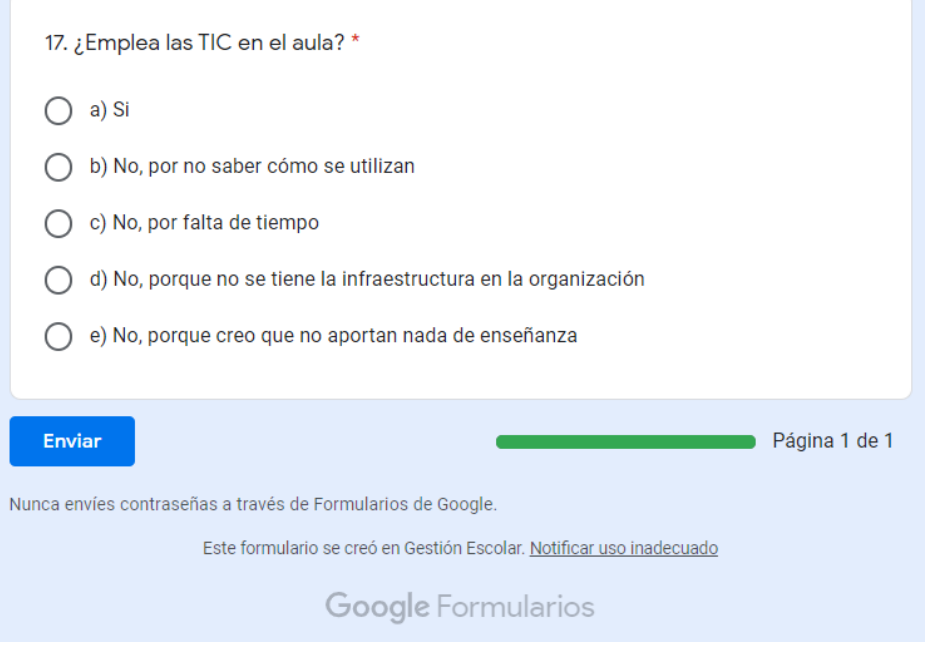

**Fig. 10 Cuestionario de viabilidad 17**

#### **ÁNALISIS DE RESULTADOS**

Una vez que se aplicaron las preguntas, los resultados obtenidos fueron los siguientes:

La pregunta 1 iba enfocada a saber que docentes, de que carreras habían contestado el cuestionario y de esta manera verificar si el desarrollo de este sistema en un futuro pudiera servir en su labor docente. Teniendo que, el 33% corresponde a la carrera de I.S.C donde se busca poder implementar el SW más adelante.

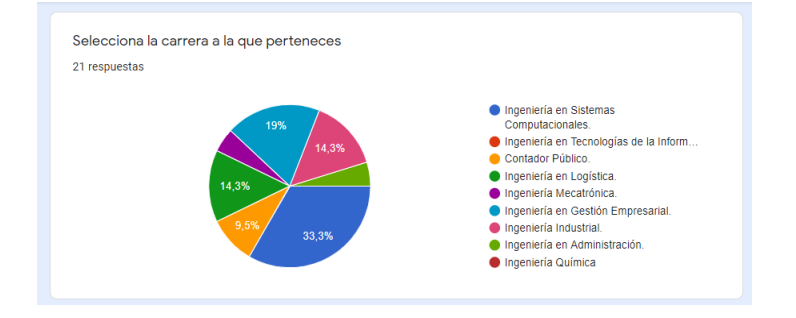

**Fig. 11 Gráfico de carreras del TESCI**

De los 21 docentes a los que les fue aplicado el cuestionario el 57.1% contesto que actualmente el número de grupos que tienen asignados en el periodo 2021-1 es de 4 a 6, 33.3% de 1 a 3 y el 9.5% restante, tiene 7 o más grupos.

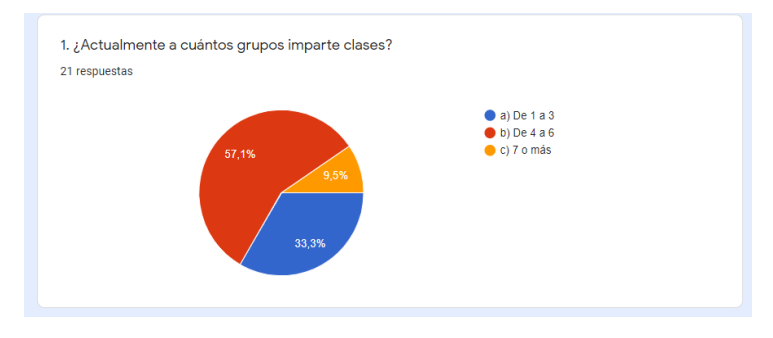

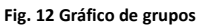

La siguiente pregunta corresponde al número de materias que el docente imparte actualmente, ya que esto nos va a permitir saber cuanto tiempo tarda más o menos un docente en realizar, evaluar, aplicar y retroalimentar a los alumnos. De acuerdo al grafico el 47.6 de los docentes del TESCI tienen asignadas de 3 a 5 materias, el 42.9% de 1 a 2 y el 9.5% restante 5 o más.

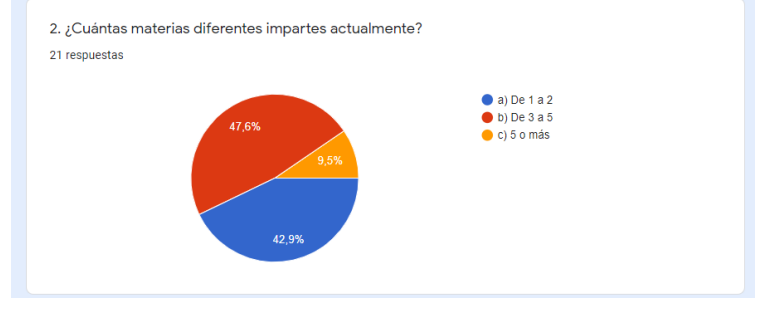

**Fig. 13 Gráfico de materias diferentes**

La finalidad de aplicar el examen diagnósctico al inicio del semestre es poder verificar el porcentaje de alumnos y alumnas que tienen los conocimientos requeridos para la materia y de esta manera contemplar si el estudiantado esta al corriente en conocimientos. Del cuestionario realizado el 71.4% de los docentes indica que los alumno y las alumnas no estan al corriente en conocimientos y el 28.6% indica que sí.

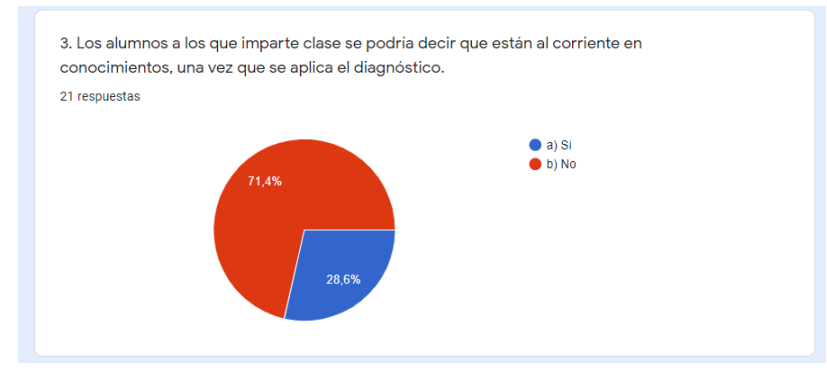

**Fig. 14 Gráfico de alumnos con y sin conocimientos**

La pregunta 4, fue orientada a saber que materiales de apoyo son los que emplean los y las docentes para impartir las materias, donde, el 38.1% emplea vídeos, presentaciones y de manera oral y escrita y el 14.3% restante utiliza libros.

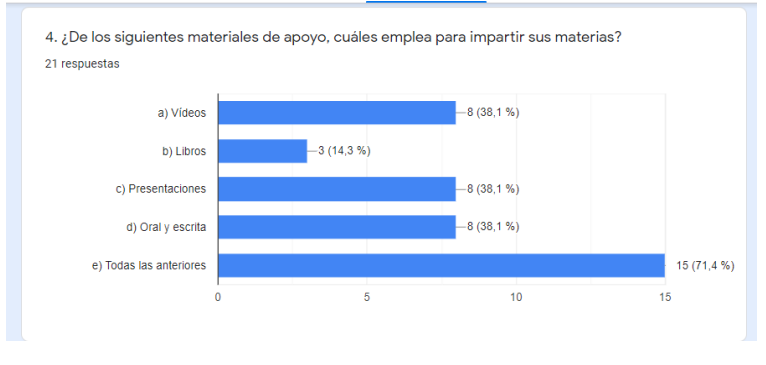

**Fig. 15 Gráfico de materiales de apoyo para diagnóstico**

La importancia del examen diagnóstico, es saber el nivel de conocimientos que tienen los y las alumnas, referente a los temas que se verán en clase, y dónde el 100% de los docentes aplica.

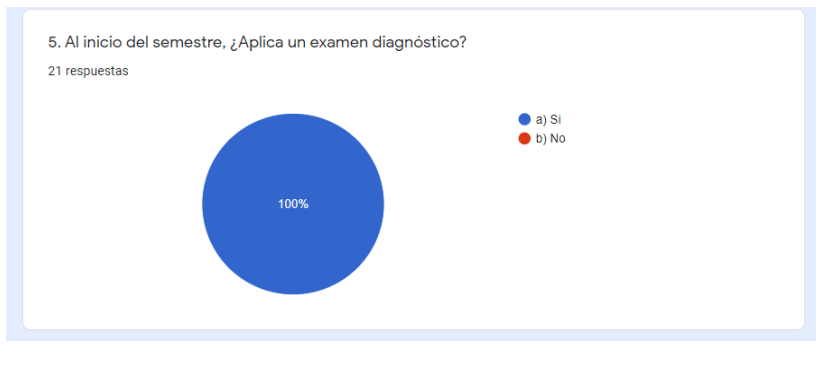

**Fig. 16 Gráfico de aplicación de diagnóstico**

La pregunta 6, va enfocada a saber el tiempoque tarda un docente en realizar las preguntas del examen diagnóstico, donde, el 38.1% contesto que tarda hasta 31 o más minutos en realizarlas, ya que muchas veces se actualiza el temario y se tienen que obtener nuevas preguntas, el 33.3% contesto que tarda de 10 a 20 minutos y el 28.6% restante de 21 a 30 minutos.

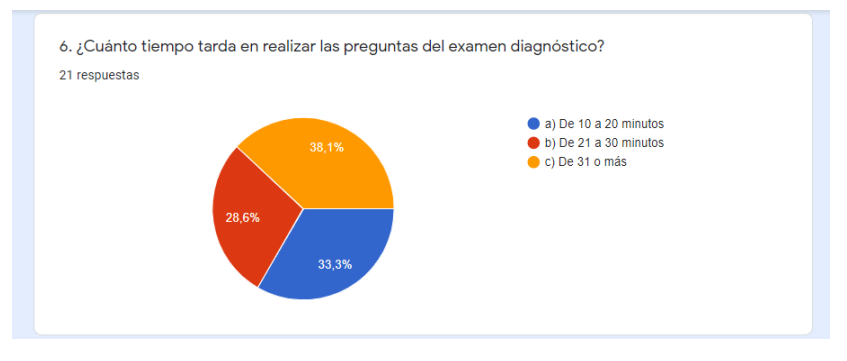

**Fig. 17 Gráfico de tiempo de aplicación**

El tiempo que tarda un alumno en contestar el examen diagnóstico es alrededor de 21 a 30 minutos según lo que podemos ver en el cuestionario aplicado, donde el 42.9% contesto ser así, el 33.3% de 10 a 20 minutos y el 23.6% de 31 minutos a más. Lo que se busca al final con el desarrollo del proyecto es poder optimizar el tiempo de realización.

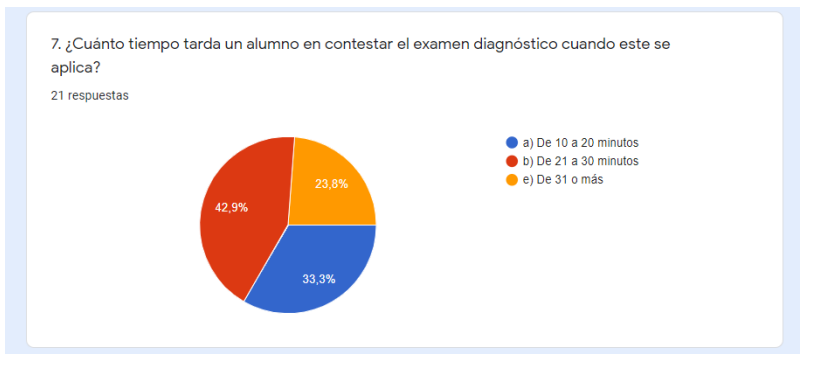

**Fig. 18 Gráfico de tiempo de contestación**

Cabe mencionar que para la aplicación del diagnóstico el 90.5% de los docentes emplean alguna herramienta que les permita agilizar la realización de este, mientras que el 9.5% aún no emplea una.

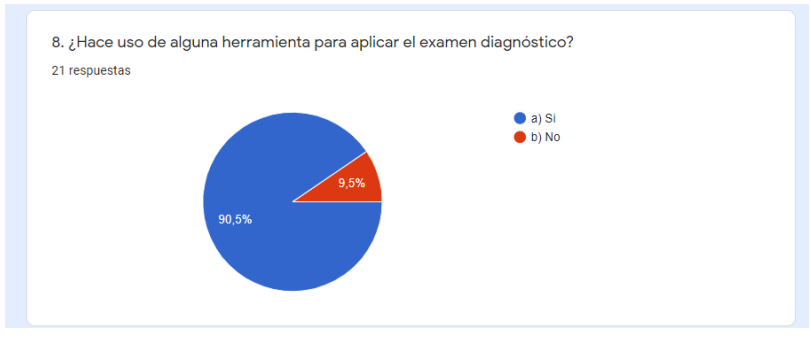

**Fig. 19 Gráfico de herramienta de uso**

La pregunta 9, va relacionada con la 8 ya que la herramienta que mas se emplea es Google Forms con un 85.7% y kahoot el 9.5% que lo que van a permitir es aplicar el examen, que estos puedan ver su calificación pero no que tengan retroalimentación de acuerdo a la escala que se obtuvo.

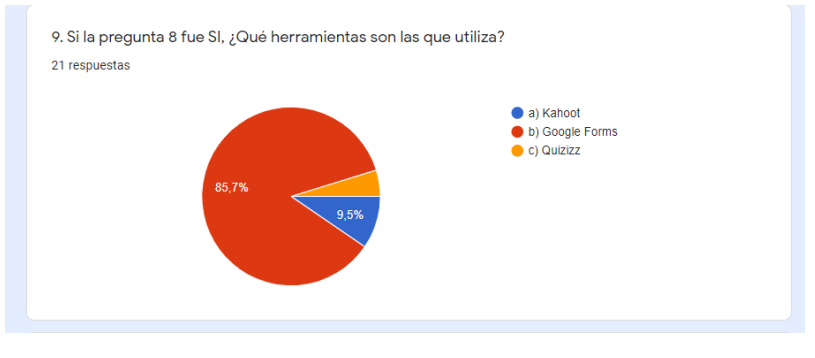

**Fig. 20 Gráfico de herramientas usadas**

Una vez que se aplicó el examen, la forma en la que se dan a conocer los resultados son el 76.2% en la misma herramienta usada para aplicarlo, el 14.3% de manera personal y el 9.5% en el examen que se realizo de manera física.

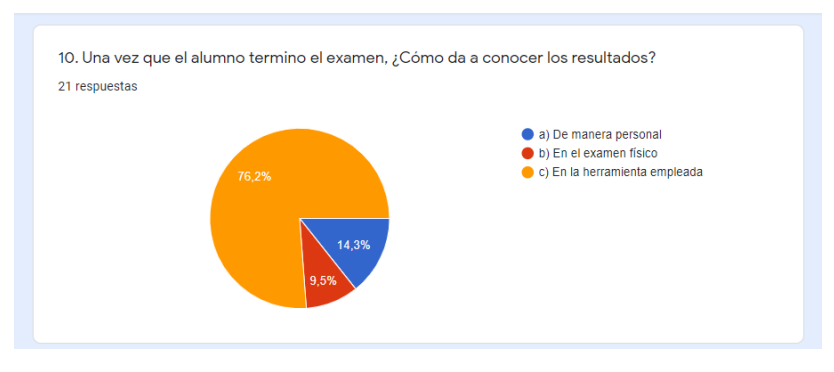

**Fig. 21 Gráfico de publicación de resultados**

El tiempo que un docente tarda en revisar los exámenes diagnósticos de un solo grupo es de 31 o más minutos de acuerdo a los resultados arrojados en el cuestionario, donde el 47.6% respondio que tarda ese tiempo en aplicarlo, tomandi en cuenta que se nos asignan alrededor de 6 grupos, haciendo el calculo, tardamos de 2 a 3 horas en revisar exámenes; el 33.3% tarda de 10 a 20 minutos y el 19% restante de 21 a 30 minutos.

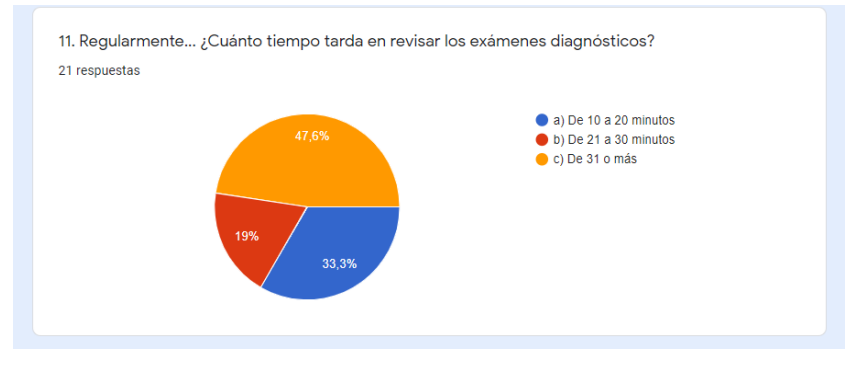

**Fig. 22 Gráfico de revisión de diagnóstico**

El 95.2% de los docentes a los que se les aplicó el cuestionario consideran que implementar una herramienta que les permita crear, aplicar, evaluar y retroalimentar a los alumnos en la aplicación del examen diagnóstico les sería útil para su labor docente y el 4.8% consideran que tal vez sería buena opción.

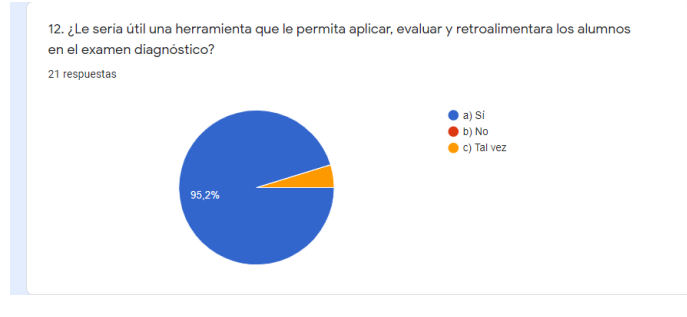

**Fig. 23 Gráfico de retroalimentación**

Una vez que los alumnos aplicaron el examen y se dio a conocer el resultado, lo siguiente es nivelar a los estudiantes en cuanto a temas que se estarán viendo en clase y de acuerdo a lo que arroje el dictamen diagnóstico. Actualmente el 54.4% de los docentes lo que hacen es que se enfocan más en apoyar a los alumnos que obtuvieron una calificación baja. El 38.1% considera que lo mejor es formar equipos de trabajo con personas que conocen sobre los temas que se tratarán en la materia, mentras que el 9.5% restante da asesorías fuera del horario de clase.

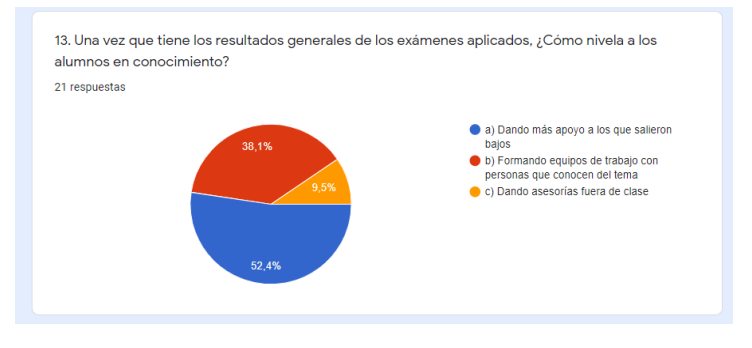

**Fig. 24 Gráfico de nivelación**

El hecho de que se emplee una herramienta para aplicar el examen diagnóstico, genera con ello el que estemos familiarizados con el uso de las TIC, donde el 85.7% de los docente esta muy casado con el uso de las TIC y el 14.3% no lo esta y por ende tendría que darse la parte de la capacitación para el uso del sistema.

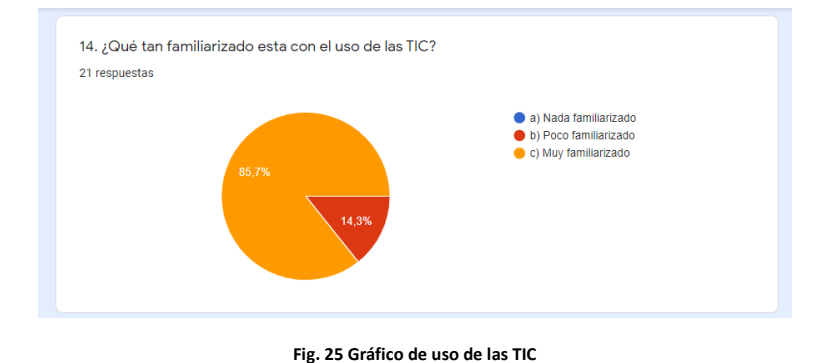

Hoy en día el manejo de las TIC es de vital importancia y más por el momento que estamos atrevesando, donde, se tuvo que migrar de lo físico a lo digital. El 71.4% de los docentes considera que el conocimiento y manejo de las TIC es completamente necsario, mientrar que el 14.3% se encuentra parejo ya que consideran que el conocimiento y manejo de las TCI es media y bastante.

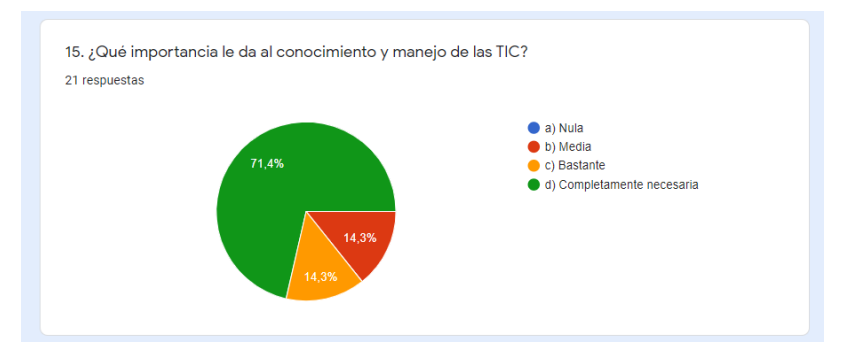

**Fig. 26 Gráfico de conocimiento de las TIC**

La importancia y necesidad de las TIC en el aprendizaje del alumno hoy en día es del 76.2%, mientras que el 19% considera que es bastante necesaria.

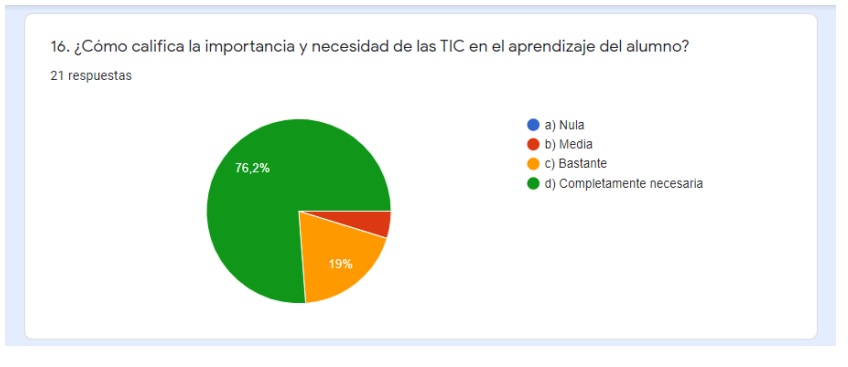

**Fig. 27 Gráfico de importancia de las TIC**

El 90.5% de los docentes actualmente emplean las TIC en el aula como parte de ayuda para la mejora de sus clases y el 9.5% restante no lo hace ya que considera que el TESCI no cuenta con la infraestructura suficiente o por falta de tiempo.

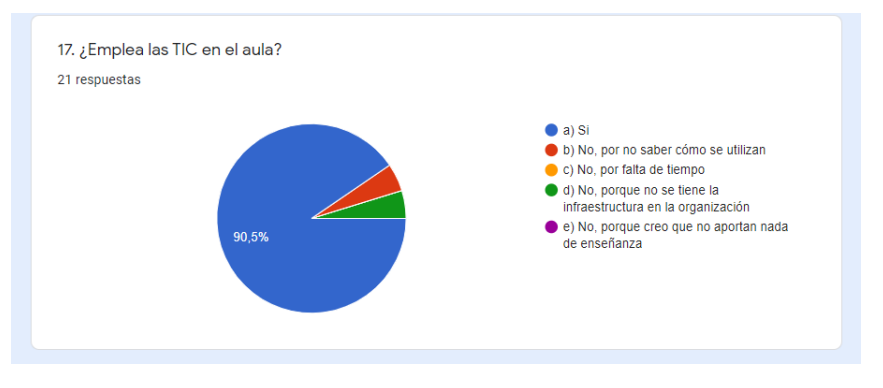

**Fig. 28 Gráfico de empleabilidad de las TIC**

#### **CONCLUSIÓN DE VIABILIDAD**

De acuerdo al cuestionario aplicado considero que el proyecto a desarrollar es viable, ya que como se muestra en los gráficos más de la mitad de los docentes tienen alrededor de 4 a 6 materias por semestre, si bien, la asignación de materias es alrededor de 1 a 5, el tiempo que un maestro tarda en realizar y evaluar el examen es alrededor de 1 hora, considerando que se tienen 6 grupos y el máximo de materias es de 5; pasamos al menos 5 horas en aplicar y evaluar los exámenes diagnósticos; ese tiempo invertido podría usarse en preparar material o retroalimentar al alumnado.

Por otro lado, el 95% de los docentes consideran que el desarrollo de una herramienta que permita aplicar, evaluar y retroalimentar al alumno sería buena opción, ya que de esta manera el alumno podría dedicar tiempo fuera del horario de clases para nivelarse en los temas que no se entiendan.

### **METODOLOGÍA EMPLEADA**

La metodología empleada para el proyecto será XP **"Extreme Programming"** o **"Programación Extrema"** esta es una de las llamadas metodologías Ágiles de desarrollo de software y una de las más exitosas. XP alienta a los desarrolladores a responder a los requerimientos cambiantes de los clientes, aún en fases tardías del ciclo de vida del desarrollo.

La metodología XP define cuatro variables para cualquier proyecto de software: **costo, tiempo, calidad y alcance**. El método especifica que, de estas cuatro variables, tres de ellas podrán ser fijadas arbitrariamente por actores externos al grupo de desarrolladores (clientes y jefes de proyecto), y el valor de la restante deberá será establecida por el equipo de desarrollo, quien establecerá su valor en función de las otras tres.

Al igual que otras metodologías de gestión de proyectos, tanto Ágiles como tradicionales, el ciclo XP incluye:

• Entender lo que el cliente necesita

**Fase de planificación**

- Estimar el esfuerzo **Fase de diseño**
- Crear la solución
	- **Fase de codificación**

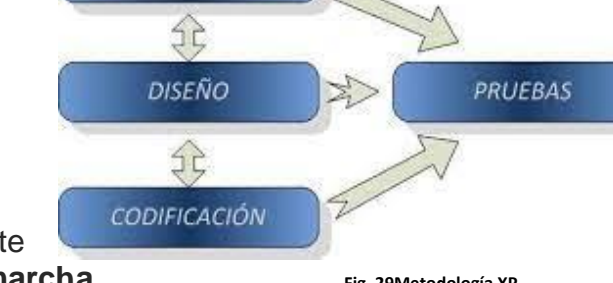

**PLANIFICACIÓN** 

• Entregar el producto final al cliente **Fase de pruebas y puesta en marcha.** Fig. 29Metodología XP

Los roles que conlleva esta metodología son:

- **Cliente:** responsable de definir y conducir el proyecto, así como sus objetivos.
- **Programadores:** estiman tiempos de desarrollo de cada actividad y programan el proyecto.
- **Tester:** Encargado de Pruebas.
- **Tracker:** Encargado de Seguimiento.
- **Coach:** Entrenador. Su papel es guiar y orientar al equipo.
- **Big Boss:** Gestor del proyecto, gerente del proyecto, debe tener una idea general del proyecto y estar familiarizado con su estado.

#### **FASE 1: PLANIFICACIÓN**

Según la identificación de las historias de usuario, se priorizan y se descomponen en mini-versiones. La planificación se va a ir revisando. Cada dos semanas aproximadamente de iteración, se debe obtener un software útil, funcional, listo para probar y lanzar.

**En esta primera fase se trabajará en los requerimientos del proyecto, es decir, obtener la información necesaria para previo trabajar el diseño, se desarrolló un cuestionario que se aplicó a docentes del TESCI de modo que, nos permitiera verificar la viabilidad del proyecto.** 

#### **FASE 2: DISEÑO**

En este paso se intentará trabajar con un código sencillo, haciendo lo mínimo imprescindible para que funcione. Se obtendrá el prototipo. Además, para el diseño del software orientado a objetos, se crearán tarjetas CRC (Clase-Responsabilidad-Colaboración).

**Una vez que se tienen los requerimientos, se deberá trabajar en un demo que nos permita dar una idea de cómo quedará el sistema una vez que este se programa, del mismo modo se deberá trabajar en el desarrollo de los diagramas de casos de uso y de actividad.**

#### **FASE 3: CODIFICACIÓN**

La programación aquí se hace «a dos manos», en parejas en frente del mismo ordenador. Incluso, a veces se intercambian las parejas. De esta forma, nos aseguramos que se realice un código más universal, con el que cualquier otro programador podría trabajar y entender. Y es que deber parecer que ha sido realizado por una única persona. Así se conseguirá una programación organizada y planificada.

**Cuando el sistema ha sido diseñado, se pasa a la codificación en el Lenguaje de Programación, donde, el L.P a usar será PHP con un Gestor de B.D de MySQL.**

#### **FASE 4: PRUEBAS**

Se deben realizar pruebas automáticas continuamente. Al tratarse normalmente de proyectos a corto plazo, este testeo automatizado y constante es clave. Además, el propio cliente puede hacer pruebas, proponer nuevas pruebas e ir validando las mini-versiones. (Sinnapsis, s.f.)

#### **Al finalizar el proyecto se pondrá a prueba de modo que se puedan detectar posibles errores y se puedan mejorar.**

# **CAPITULO IV**

**DISEÑO DEL SISTEMA**

En este capítulo se estará llevando a cabo la realización de los diagramas de casos de uso y diagramas de actividad, los cuales se realizarán en la herramienta **VISUAL PARADIGM ONLINE,** esta es una herramienta CASE: Ingeniería de Software Asistida por Computación. La misma propicia un conjunto de ayudas para el desarrollo de programas informáticos, desde la planificación, pasando por el análisis y el diseño, hasta la generación del código fuente de los programas y la documentación**.**

El llevar a cabo los diagramas tanto de casos de uso como de actividad, nos va a permitir identificar cómo será el comportamiento que tendrá el usuario con el sistema o viceversa, antes de empezar a explicar cada uno de los diagramas de casos de uso, es importante saber, **¿Qué es un diagrama de caso de uso y un diagrama de actividad?**

- **CASO DE USO:** Un caso de uso se define como un conjunto de acciones realizadas por el sistema que dan lugar a un resultado observable. El caso de uso específica un comportamiento que el sujeto puede realizar en colaboración con uno o más actores, pero sin hacer referencia a su estructura interna
- **DIAGRAMA DE ACTIVIDAD:** muestra el flujo de control o el flujo de objetos, con especial énfasis en la secuencia y las condiciones de este flujo. Los diagramas de actividades muestran una secuencia de acciones, un flujo de trabajo que va desde un punto inicial hasta un punto final.

Dicho esto, el sistema denominado **"DISEÑO DE SISTEMA PARA LA APLICACIÓN, EVALUACIÓN Y RETROALIMENTACIÓN DIAGNÓSTICA EN LA CARRERA DE I.S.C"** consta de 4 procesos y 3 actores, que son los siguientes:

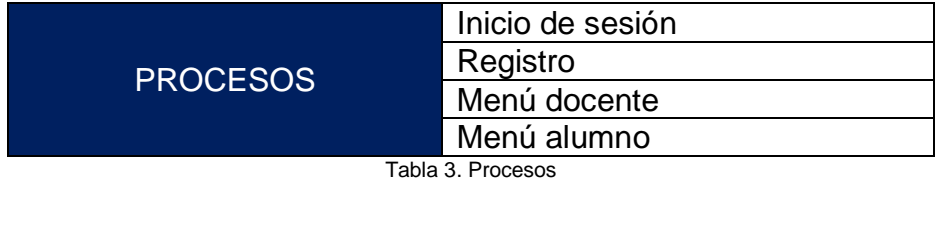

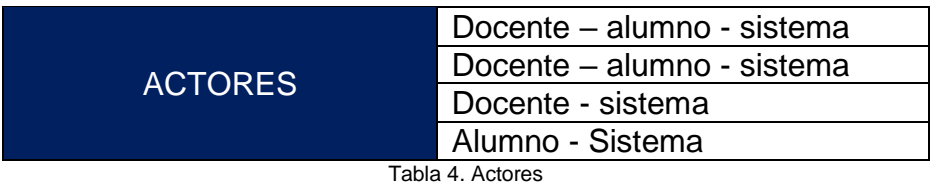

Es importante señalar que un actor puede ser una persona, un sistema, un dispositivo ya sea celular, impresora, laptop u otro.

#### **PROCESO 1. INICIO DE SESIÓN (Caso de uso y actividad):**

En el primer proceso los actores involucrados son el docente, alumno y el sistema en donde las actividades principales consisten en iniciar sesión, para ello deberán tener previo un usuario y contraseña, si el docente y alumno cuentan con un usuario y una contraseña, el sistema va a validar el inicio de sesión, mostrando los datos los datos para poder acceder al menú principal, caso contrario le pedirá se registre.

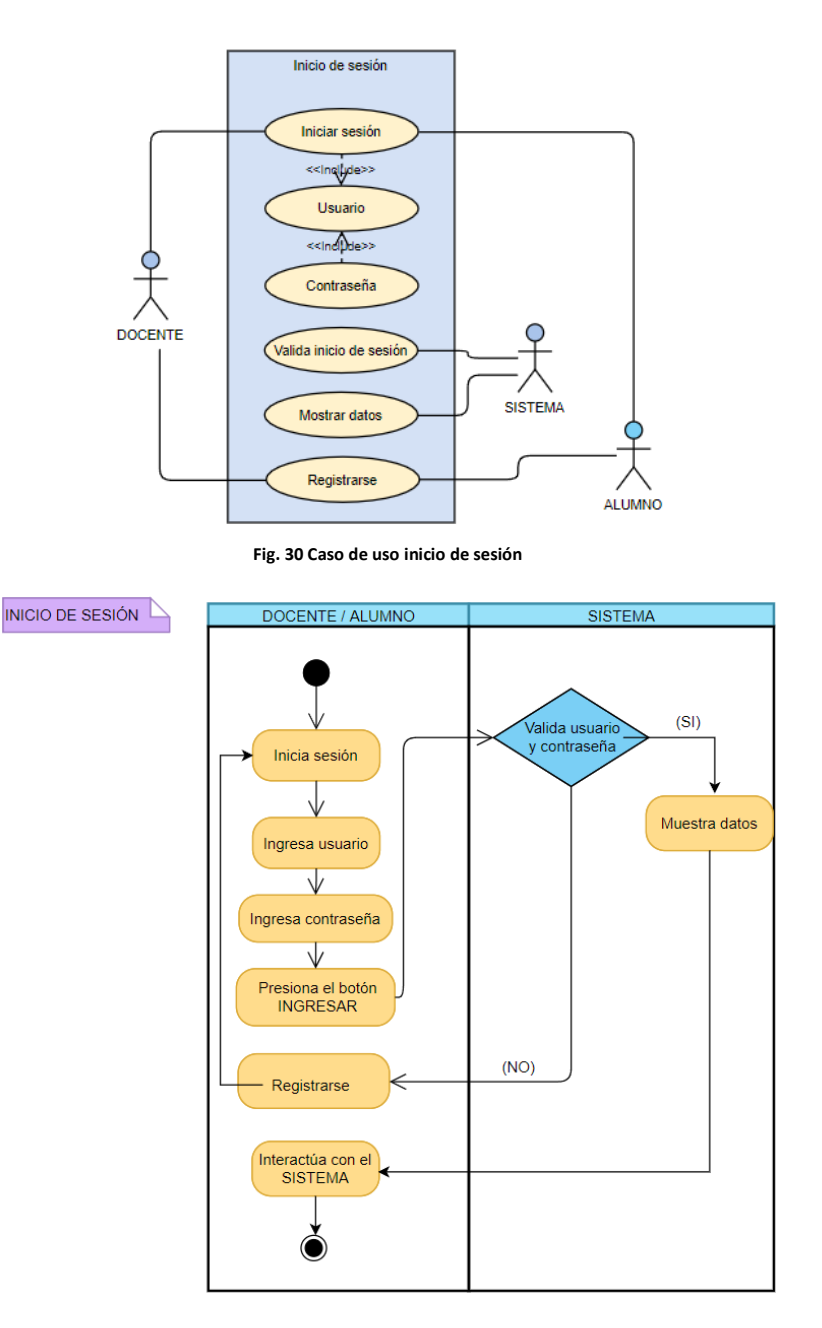

**Fig. 31 Diagrama de actividad inicio de sesión**

#### **PROCESO 2. REGISTRARSE (Caso de uso y actividad):**

En el segundo proceso los actores involucrados son el docente, alumno y el sistema en donde las actividades son las siguiente, como se mencionó antes si el alumno o docente no cuentan con un usuario o contraseña, estos deberán registrarse, para el registro pedirá un nombre de usuario y un correo electrónico, una vez que se los datos estén correctos el sistema va a validar la información, si es correcta guarda la información y el usuario puede iniciar sesión.

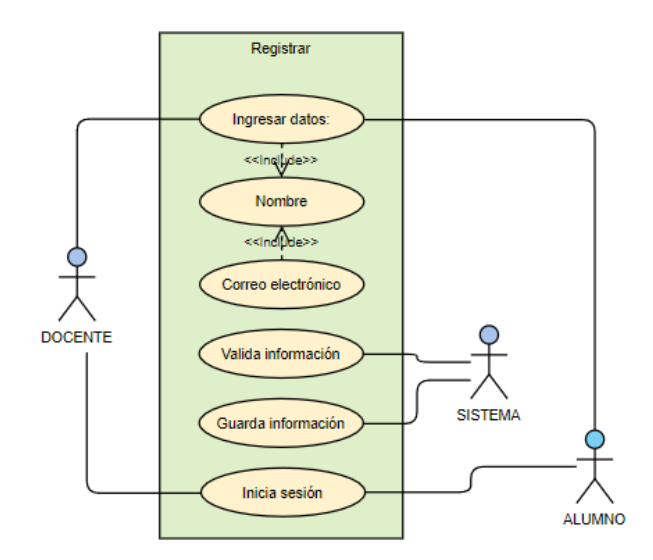

**Fig. 32 Caso de uso de registro**

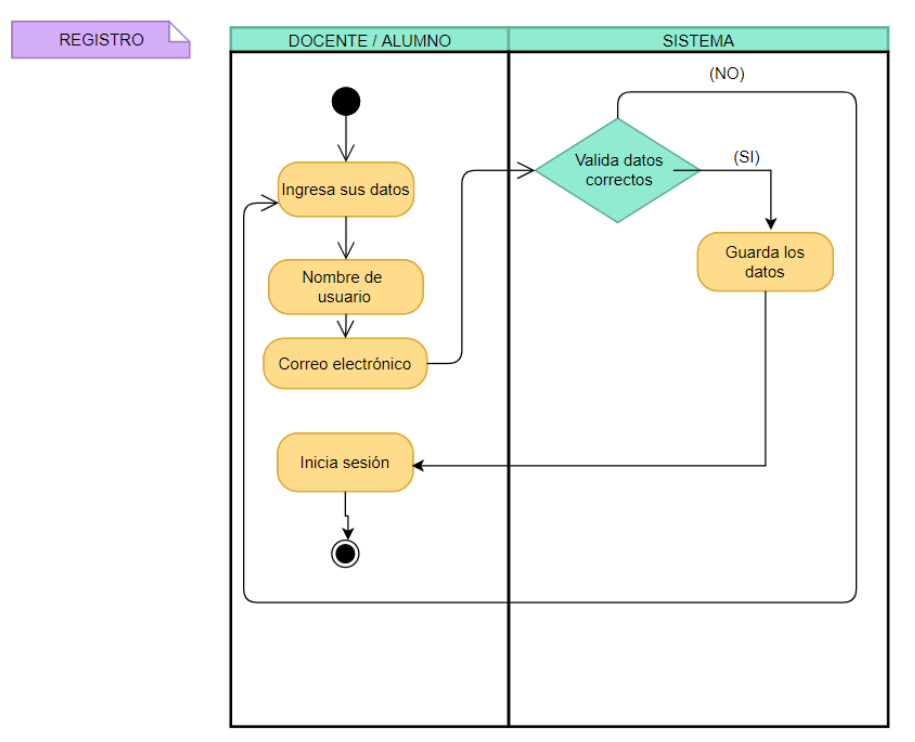

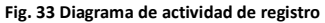

#### **PROCESO 3. MENÚ DOCENTE (Caso de uso y actividad):**

En el tercer proceso los actores involucrados son el docente y el sistema, una vez que el docente se entró o se registró con un usuario y contraseña el sistema mostrará la interfaz del docente en dónde este podrá seleccionar la materia y el grupo del cual quiere generar el diagnóstico, empieza a generar las preguntas, las guarda y envía a los alumnos que toman clase en ese momento con él o ella, una vez que les llegar el examen a los alumnos y empiezan a contestar, el sistema guarda los resultados, muestra la calificación y genera el estadístico que podrá ver el docente más adelante para visualizar como salió evaluado el alumno, el docente a su vez da seguimiento al alumno y cierra sesión.

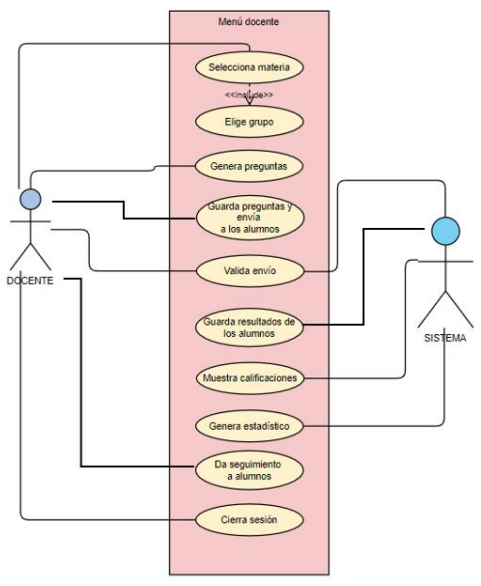

**Fig. 34 Caso de uso de menú docente**

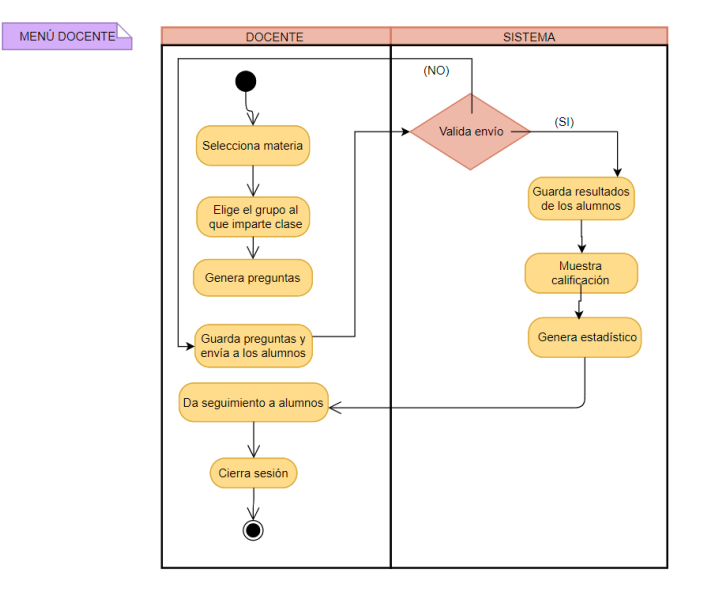

**Fig. 35 Diagrama de actividad de menú docente**

#### **PROCESO 3. MENÚ ALUMNO (Caso de uso y actividad):**

En el último proceso los actores involucrados son el alumno y el sistema en donde las actividades son las siguientes, una vez que el alumno entró o se registró con un usuario y contraseña el sistema mostrará la interfaz del estudiantado en dónde este podrá contestar las preguntas que le hizo llegar el docente, guardar y enviar los resultados, el sistema a su vez va a validar que se hayan contestado todas las preguntas para poder mostrar la calificación; si la calificación es mayor a 70 el sistema simplemente termina el proceso, caso contrario le mostrará al alumno temas en donde salió bajo y le pueden servir de apoyo para la materia.

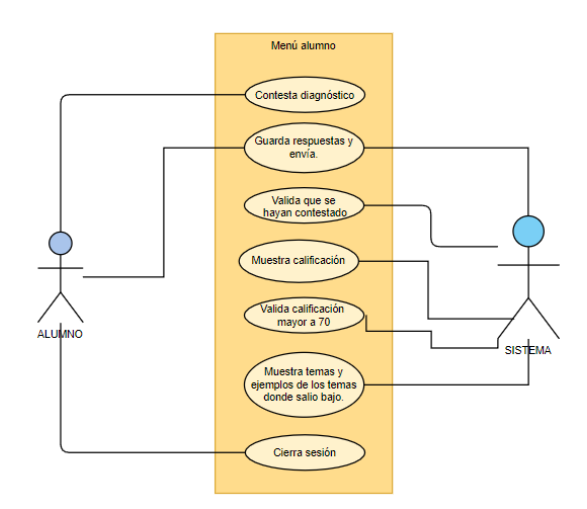

**Fig. 36 Caso de uso de menú alumno**

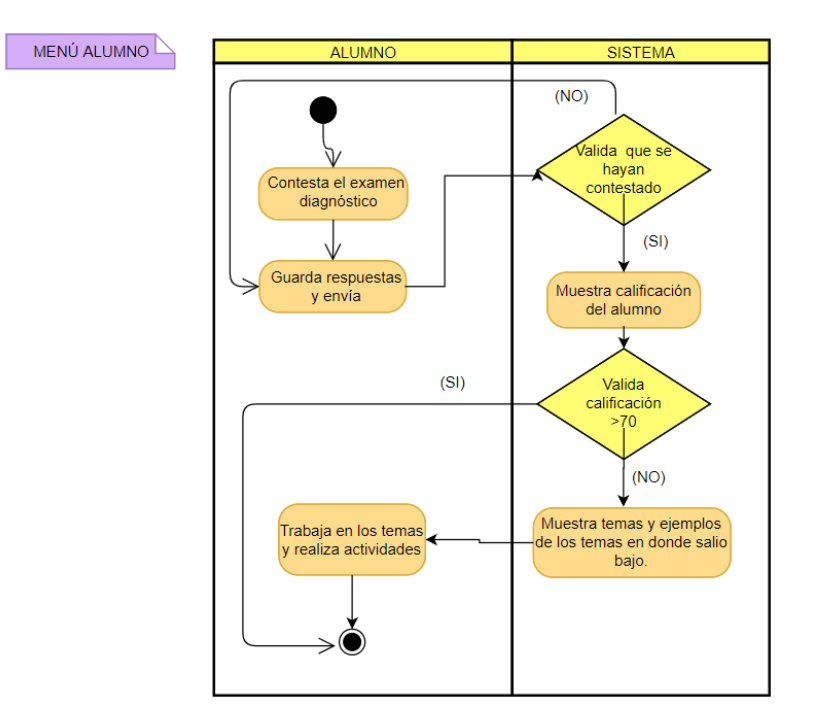

**Fig. 37 Diagrama de actividad de menú alumno**

# **CAPITULO V**

**DESARROLLO DEL SISTEMA**

#### **ACCESO AL SISTEMA**

#### **1. Inicio de sesión:**

Para iniciar sesión en el sistema se debe contar previamente con la siguiente información:

- Usuario
- Contraseña

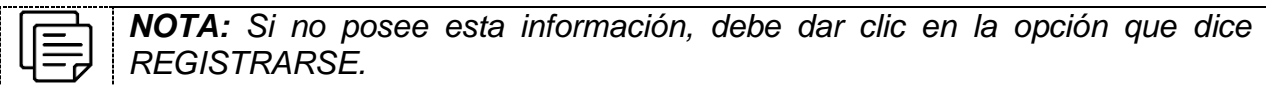

El sistema cuenta con dos niveles de usuario, el administrador (maestro) y el usuario (alumno). Para poder ingresar al sistema, ya sea como administrador o usuario se deben seguir los siguientes pasos:

- 1. Abrir el navegador de internet compatible con el sistema según su configuración de equipo y sistema operativo.
- 2. En la barra de dirección, escribir la dirección web del sistema, ahí se presentará la página de inicio de sesión. (Ver Fig. 38 – Inicio de sesión).

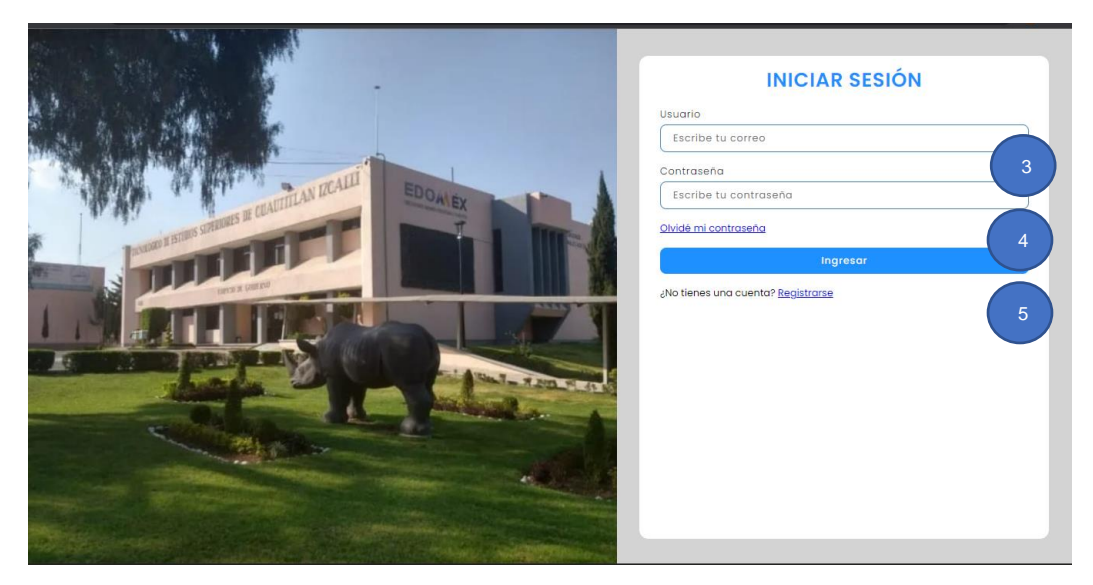

**Fig. 38 Inicio de sesión**

- 3. En **usuario** se debe escribir o introducir el correo.
- 4. En **contraseña** se debe indicar la clave de acceso.

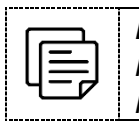

*NOTA: Para la contraseña se solicita que sea al menos de 9 caracteres, una mezcla de mayúsculas y minpusculas, una mezcla de letras y números y al menos un caracter especial, por ejemplo: #!@] \*(\$.* 

5. Finalmente seleccionar la opción **ingresar.**

En caso de que el usuario o contraseña no existan, el sistema mandará una alerta indicando que el usuario no existe. (Ver Fig. 39 – Usuario no existente).

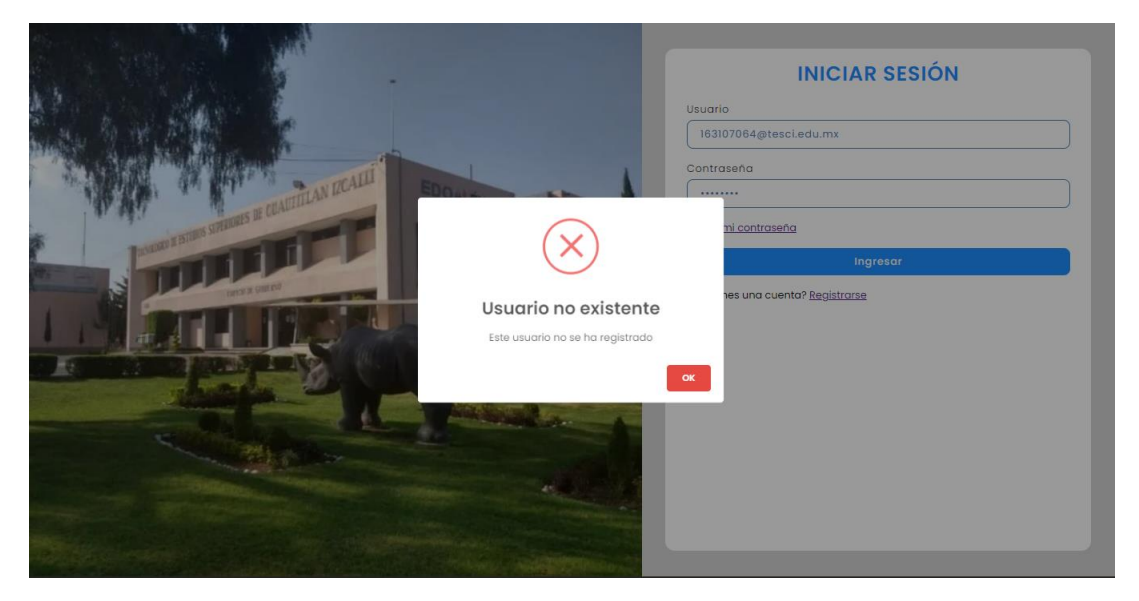

**Fig. 39. Usuario no existente**

En caso de estar **registrado,** pero haber olvidado la contraseña; podemos dar clic en **Olvide mi contraseña** y nos mostrará la siguiente pantalla (Ver Fig. 40 – Recuperar cuenta), que nos solicitará **ingresar el correo para buscar la cuenta** y dar clic en el botón **enviar.** 

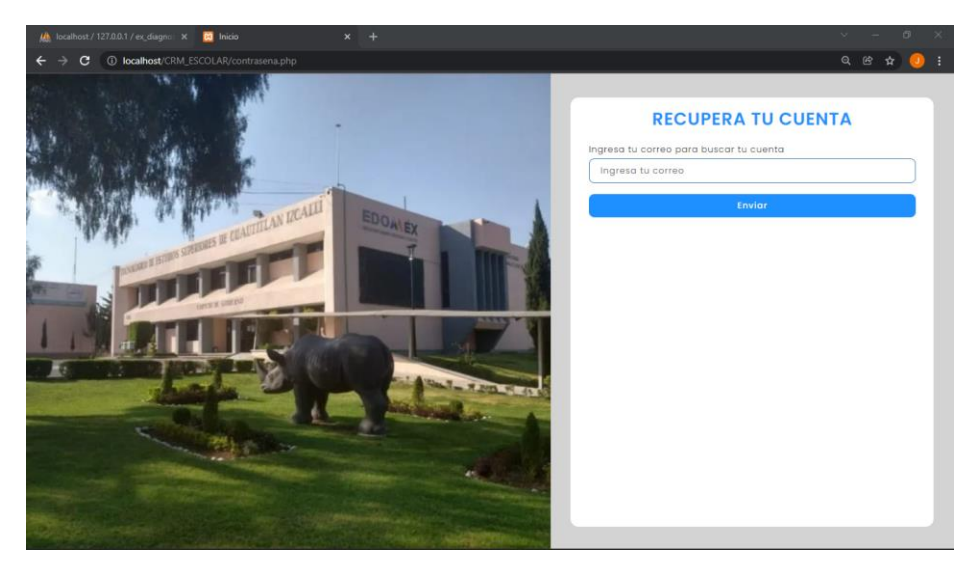

**Fig. 40 Recuperar cuenta**

Una vez que dimos clic en el botón **enviar,** nos mostrará la siguiente pantalla (Ver Fig. 41 – Recuperar cuenta datos) y nos solicitará la siguiente información:

- 6. **Ingresar código:** código de verificación, que tuvo que llegar al correo proporcionado anteriormente.
- 7. **Actualizar contraseña:** deberemos escribir una nueva contraseña y repetirla nuevamente considerando los pasos del punto 4, para validar que sean correctas y dar clic en el botón **recuperar.**

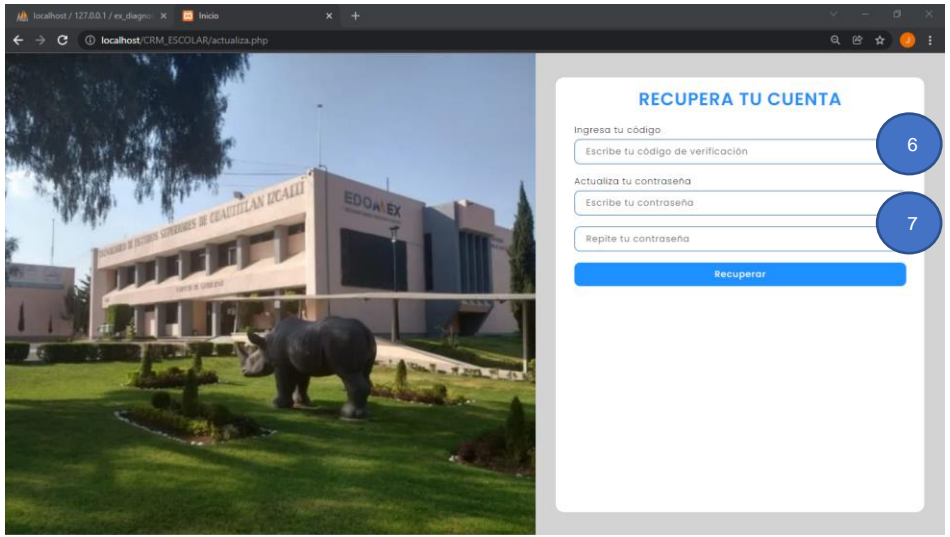

**Fig. 41 Recuperar cuenta datos**

En caso de no contar son un usuario y contraseña**,** el sistema también nos dará la opción de **registrarse**; y nos mostrará la siguiente pantalla (Ver Fig. 42 – Registro), que nos solicitará los siguientes campos:

- 8. Usuario
- 9. Correo electrónico
- 10.Contraseña(s)
- 11.Tipo de usuario, que puede ser docente o alumno
- 12.Grupo

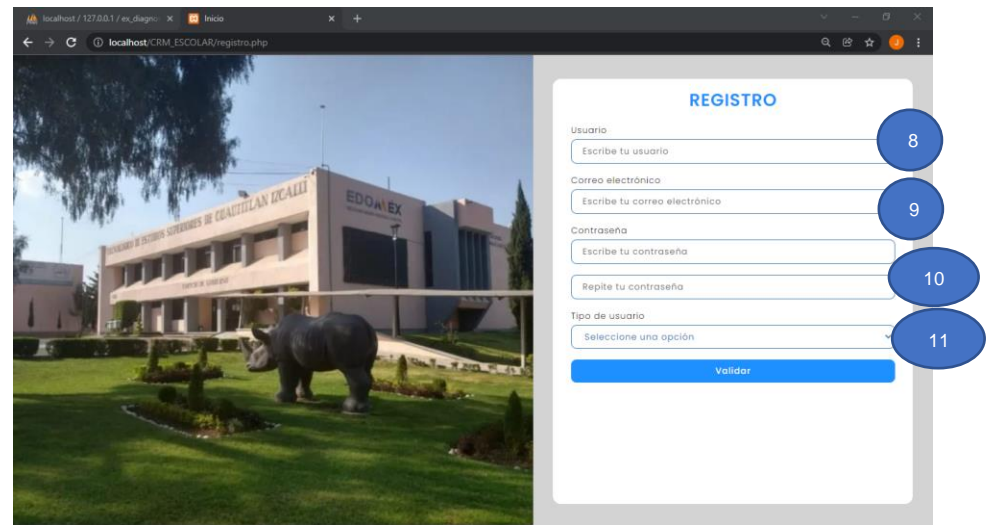

**Fig. 42 Registro**

Al seleccionar el **tipo de usuario** en la lista desplegable**,** al elegir la opción de **alumno** se habilitará otro campo, el cual nos va a solicitar el **grupo;** esto se hace con la intención de saber de qué grupo es el alumno o alumna que está realizando el examen diagnóstico, como se muestra en la pantalla (Ver Fig. 43 – Registro alumno-docente).

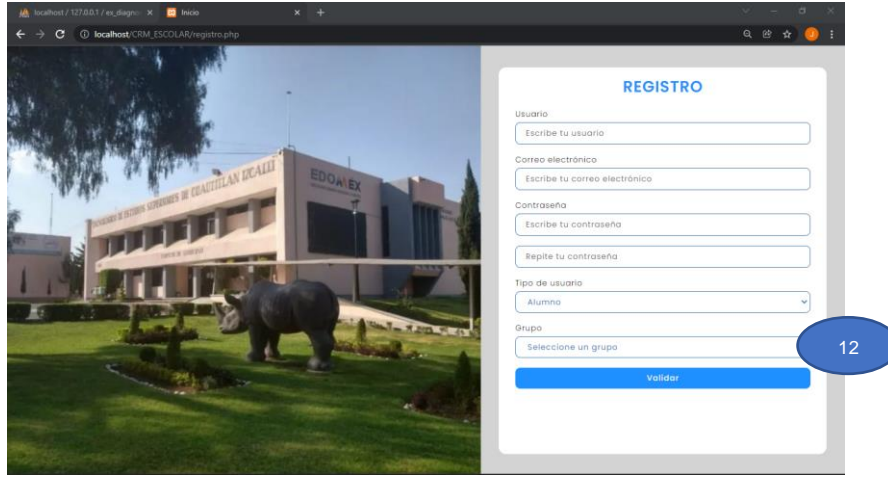

**Fig. 43 Registro alumno-docente**

Y finalmente daremos clic en el botón **registrar.** 

#### **2. Navegando en el sistema como administrador**

Una vez que iniciamos sesión, la estructura de navegación del sistema está representada por la siguiente pantalla, con el logotipo de la carrera de I.S.C y que nos da la bienvenida al mismo y los módulos disponibles para manipular la información. (Ver Fig. 44 – Bienvenida).

Los módulos son los siguientes:

- 1. Inicio
- 2. Materias
- 3. Cuestionarios
- 4. Videos
- 5. Alumnos
- 6. Grupos

tente Inicio Mate

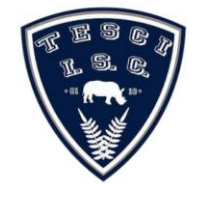

**Fig. 44 Bienvenida**

#### Módulo materias

Una vez que nos dio la bienvenida, la primera opción será el agregar la o las materias que el maestro o maestra estarán impartiendo en el semestre (Ver Fig. 45 – Materias), aquí se puede insertar/editar/eliminar materias.

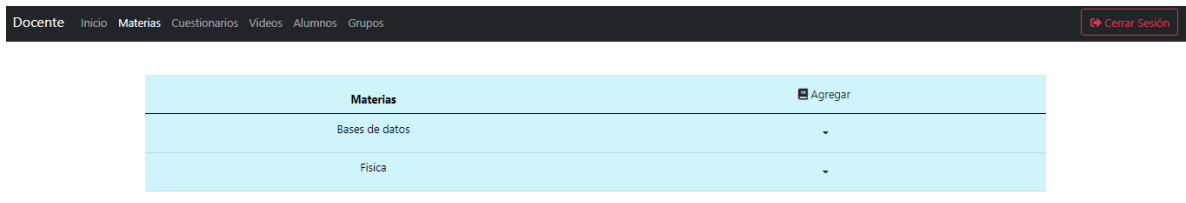

#### **Fig. 45 Materias**

Para poder agregar una materia basta con darle clic al icono "agregar", lo cual nos desplegara un modal en el que podemos insertar el nombre de una materia. (Ver Fig. 46 – Insertar materia).

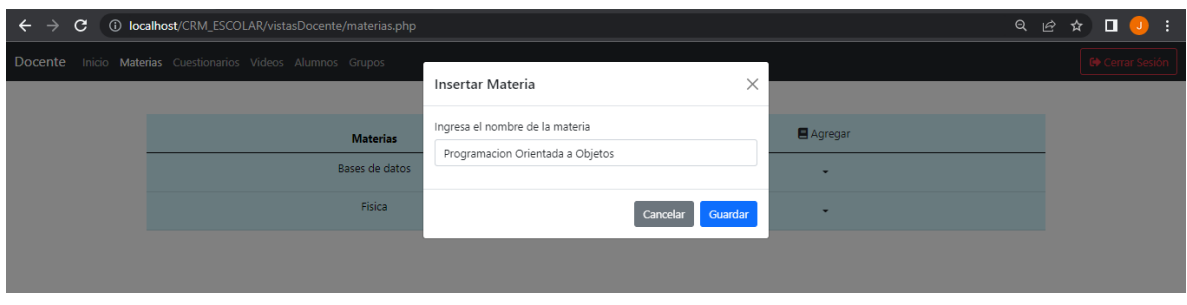

#### **Fig. 46 Insertar materias**

Al dar clic en el botón "guardar", el sistema mandara una alerta de que la materia fue guardada con éxito. (Ver Fig. 47 – Materia guardada).

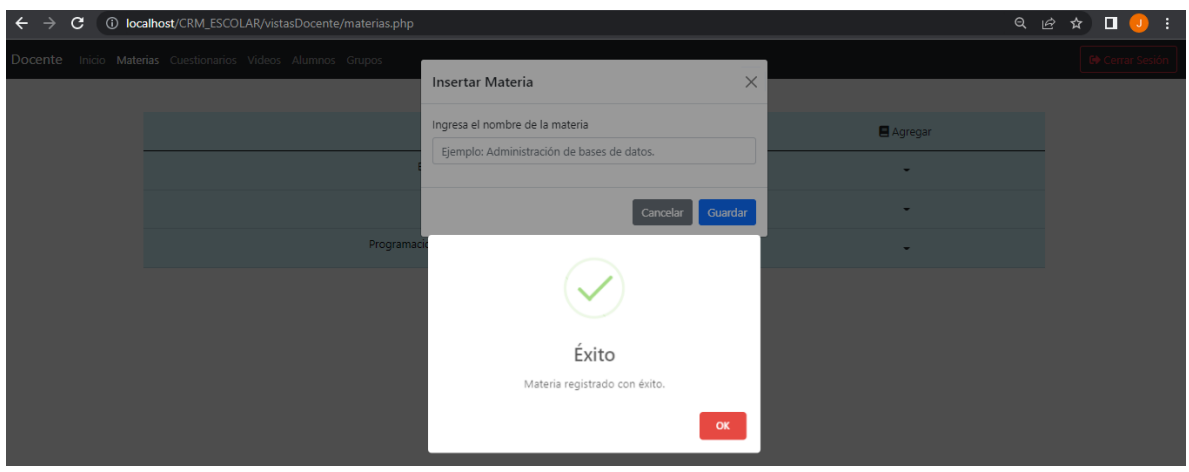

**Fig. 47 Materia guardada**

Para editar una materia hay que dar clic en la pestaña del registro que quieres editar, este evento nos mostrara un modal con el nombre de la materia antes seleccionada, una vez hecho los cambios dar clic en el botón "guardar" y para eliminar una materia, de igual forma seleccionamos la pestaña del registro que queremos eliminar y damos clic en "eliminar". (Ver Fig. 48 – Materia eliminada).

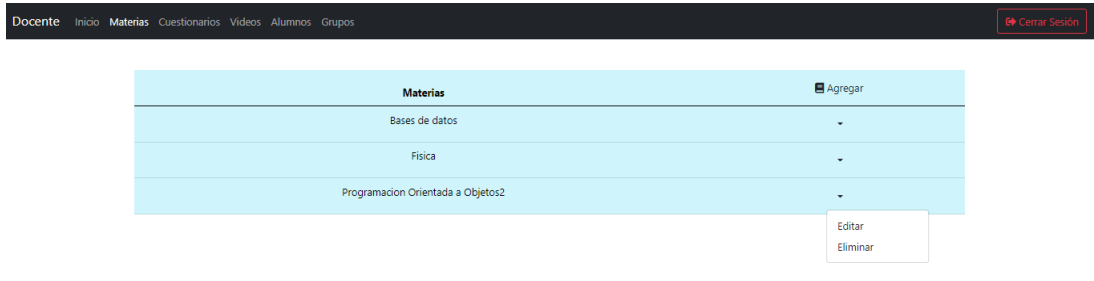

#### **Fig. 48 Materia eliminada**

Si por error el usuario dio clic en eliminar, el sistema mandará una alerta para confirmar si deseamos seguir con la acción, en caso de aceptar, daremos clic en el botón "ok" y en caso de no seguir con la acción, daremos clic en el botón "cancel". (Ver Fig. 49 – Alerta eliminar).

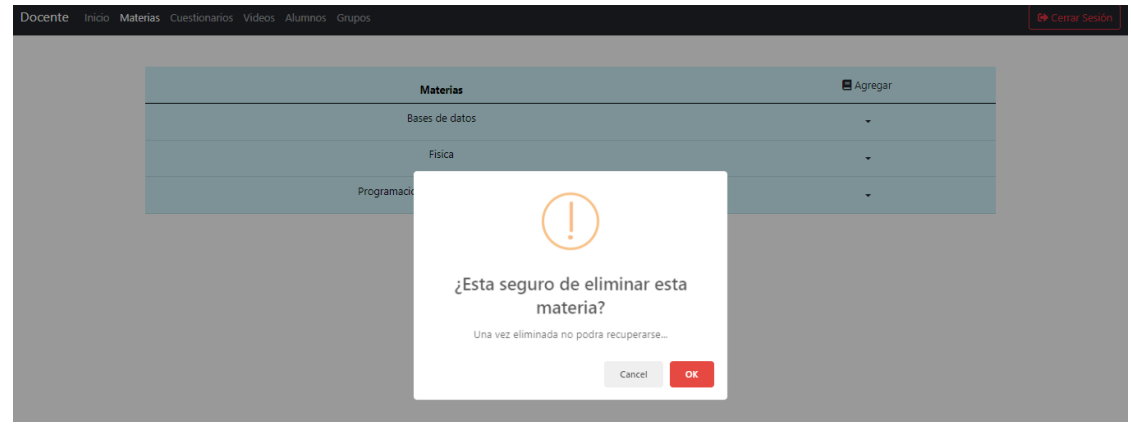

**Fig. 49 Alerta eliminar**

#### Módulo diagnóstico

La siguiente pestaña es la de "diagnóstico" (Ver Fig. 50 – diagnóstico), en esta pestaña se permite la creación de los cuestionarios o exámenes diagnósticos que serán presentados a los alumnos y que contiene los siguientes elementos:

- Fecha de creación
- Asignatura
- Grupo
- Fecha de inicio
- Fecha de expiración
- Y el icono de más.

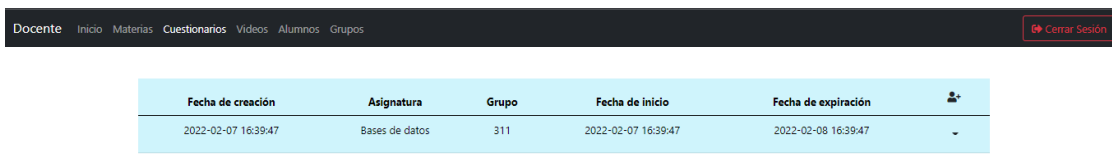

**Fig. 50 Diagnóstico** 

Para poder agregar un nuevo cuestionario damos clic en el icono de "más" y nos mostrará la siguiente pantalla (Ver Fig. 51 – Agregar diagnóstico).

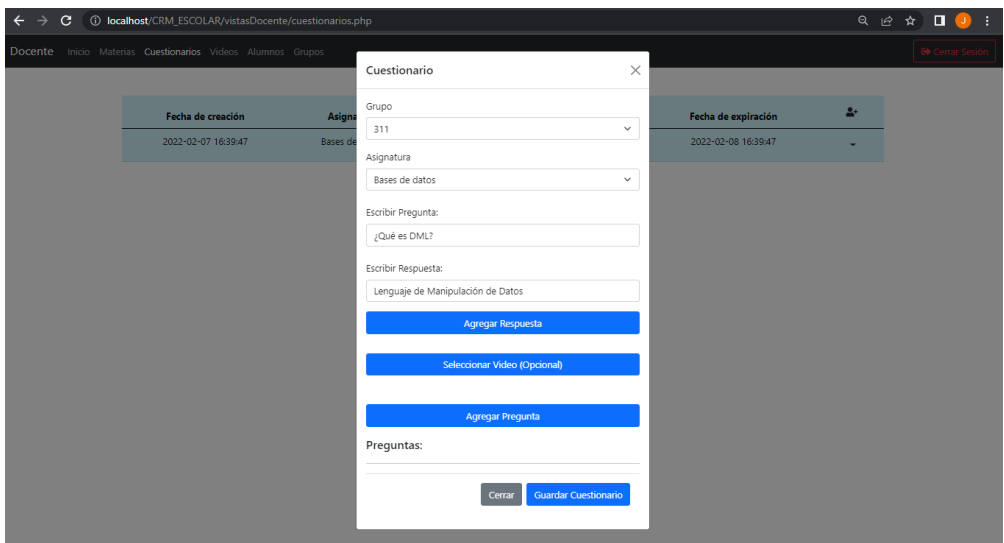

**Fig. 51 Agregar diagnóstico** 

En dicho modal se podrá seleccionar el grupo y la asignatura a la cual se va a asignar el examen diagnóstico, podremos crear preguntas y escribir sus respectivas respuestas, además de que se pueden ligar las preguntas con vídeos, que servirán de retroalimentación al alumno dependiendo de la calificación obtenida.

Los exámenes diagnósticos tienen la particularidad de que mínimo tienen que tener 3 preguntas con su respectiva respuesta, cada pregunta puede tener un número **N** de respuestas y a su vez se puede crear **N** número de preguntas.

Una vez que tenemos creado nuestro cuestionario con sus respectivas preguntas, damos clic en el botón "guardar cuestionario". (Ver Fig. 52 – Guardar diagnóstico).

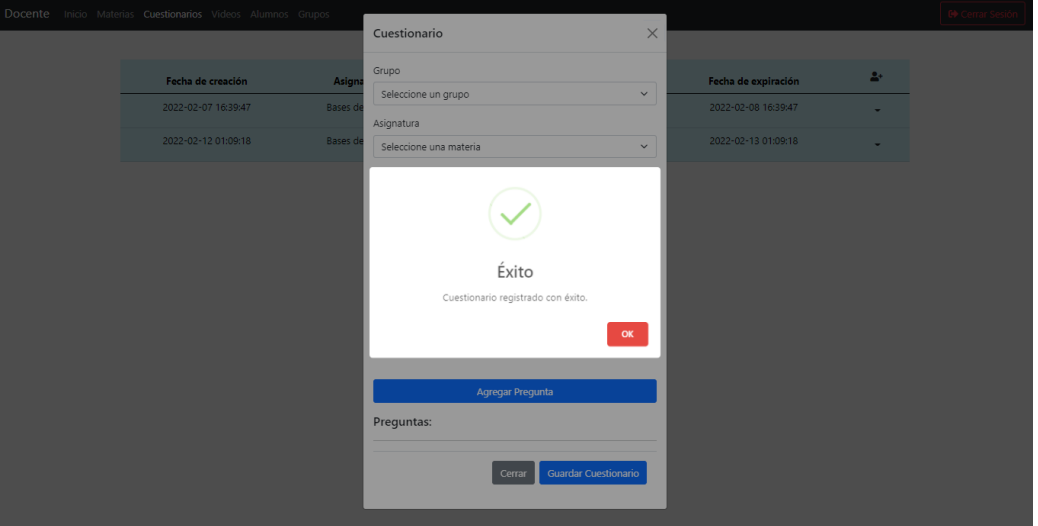

**Fig. 52 Guardar diagnóstico**

Al igual que la mayoría de las pantallas, esta tiene la opción de eliminar y editar registros. (Ver Fig. 53 – Editar o eliminar diagnóstico).

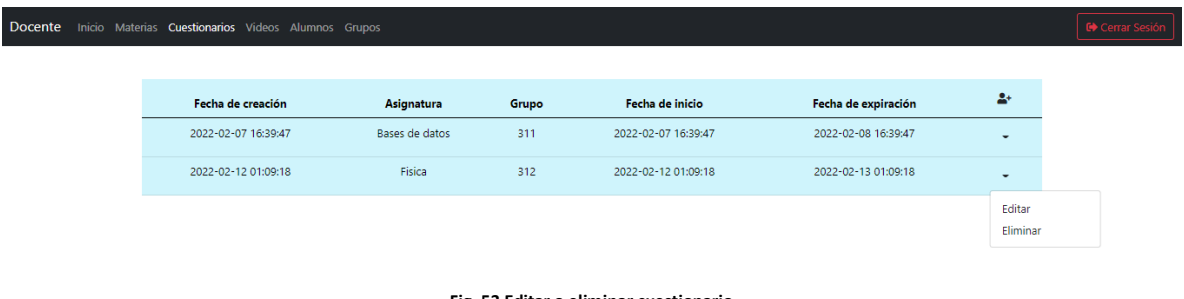

#### **Fig. 53 Editar o eliminar cuestionario**

#### Módulo vídeos

La siguiente pestaña es la de vídeos, en la que se podrán relacionar los vídeos con las preguntas de un examen diagnóstico y posteriormente visualizarse en caso de la calificación obtenida por el alumnado haya sido menor a 60%.

Para agregar un vídeo damos clic en el icono "más". (Ver Fig. 54 – Agregar vídeo).

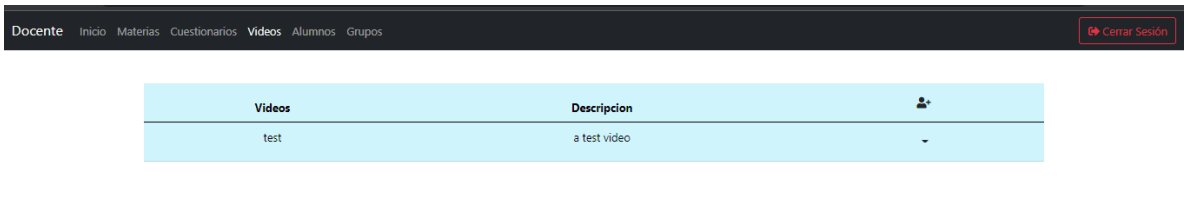

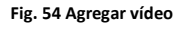

El evento "mas" nos desplegará un modal en el que podremos seleccionar un vídeo, el cual deberá estar en formato mp4, del mismo modo deberemos asignar un nombre al vídeo, una descripción breve de loque podrán ver en él y la asignatura a la que aplicará el vídeo, una vez que tengamos los datos definidos damos clic en el botón "subir vídeo". (Ver Fig. 55 – Subir vídeo).

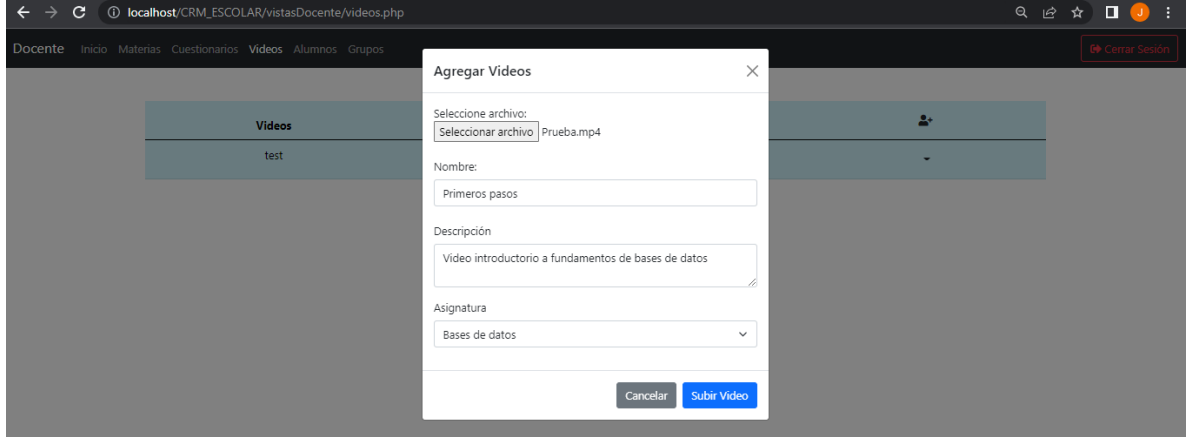

**Fig. 55 Subir vídeo**

Esta pantalla también tiene la posibilidad de editar y eliminar. (Ver Fig. 56 – Editar y/o eliminar vídeo).

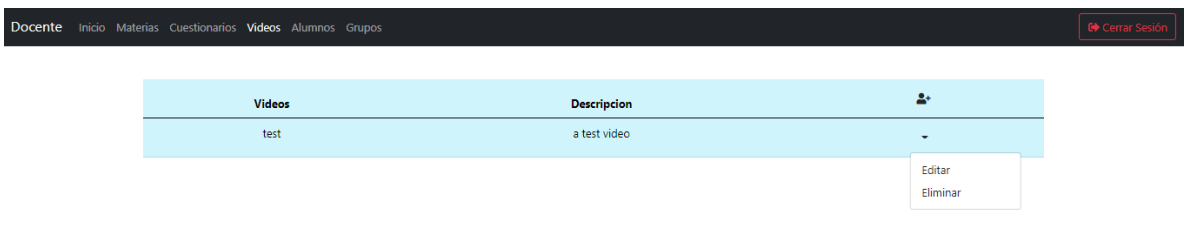

**Fig. 56 Editar y/o eliminar vídeo**

Módulo alumnos

La siguiente pestaña, después de vídeos; es la de alumnos. En esta pantalla se muestran los alumnos que se han registrado, su correo electrónico, así como el número de cuestionarios aprobados y reprobados. (Ver Fig. 57 – Alumnos).

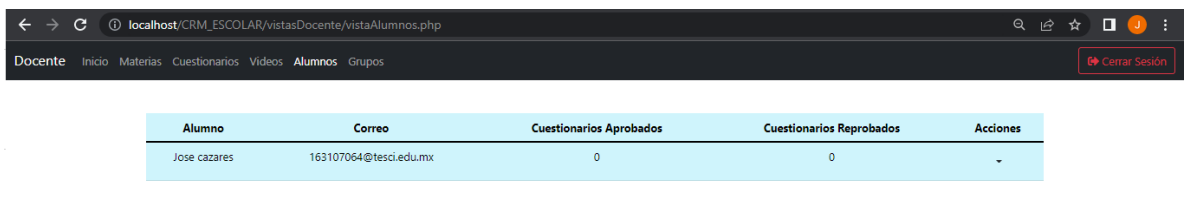

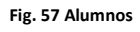

Si damos clic en "acciones" y "ver detalle alumno" (Ver Fig. 58 – Ver detalle alumno), nos mostrará un modal con los datos personales y los cuestionarios que ha realizado, en caso no haber realizado ningún cuestionario, el sistema mostrará una alerta (Ver Fig. 59 – Alerta alumno).

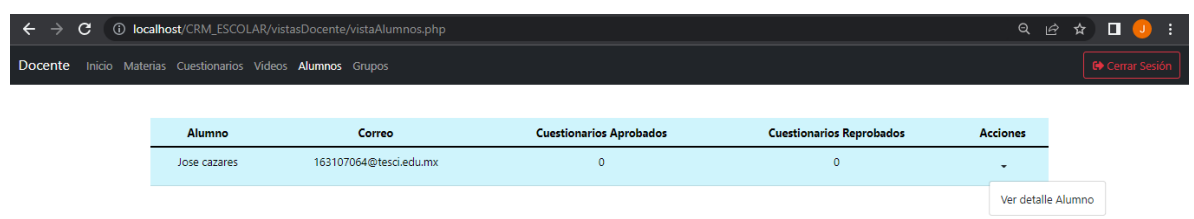

#### **Fig. 58 Ver detalle alumno**

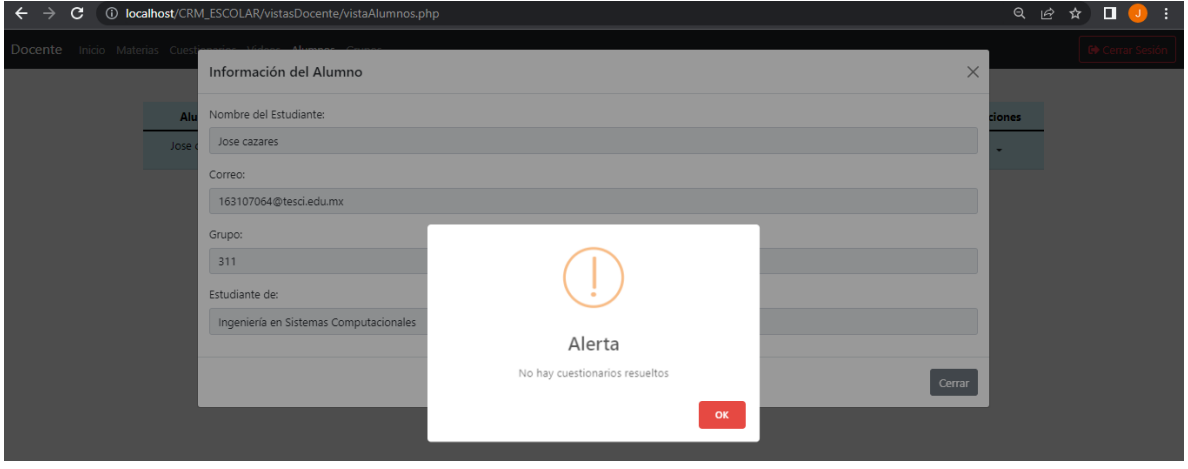

#### **Fig. 59 Alerta alumno**

Los datos mostrados por el sistema serán los siguientes y cabe resaltar que solo son para informar (Ver Fig. 60 – Datos del alumno).:

- Nombre del estudiante
- Correo electrónico institucional
- Grupo
- Carrera a la que pertenece

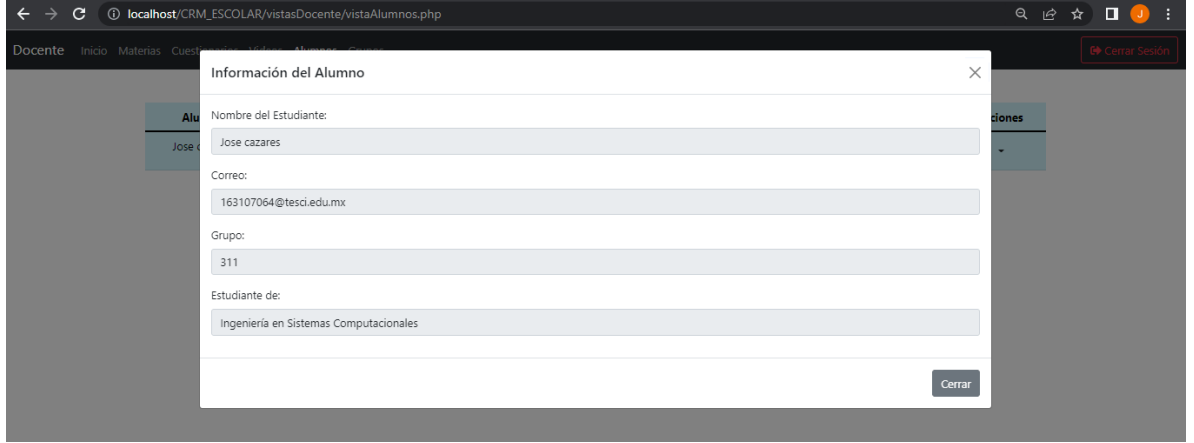

#### **Fig. 60 Datos del alumno**

#### Módulo grupos

Por último, tenemos la pestaña de **Grupos** (Ver Fig. 61 – Grupos)**,** en esta pestaña se mostrarán los grupos que tienen exámenes diagnósticos asignados.

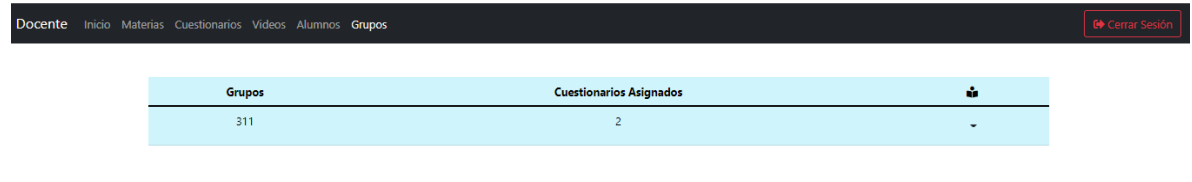

**Fig. 61 Grupos**

Si damos clic a la pestaña del registro seleccionado muestra una opción "Ver cuestionarios" (Ver Fig. 62 – Ver diagnóstico).

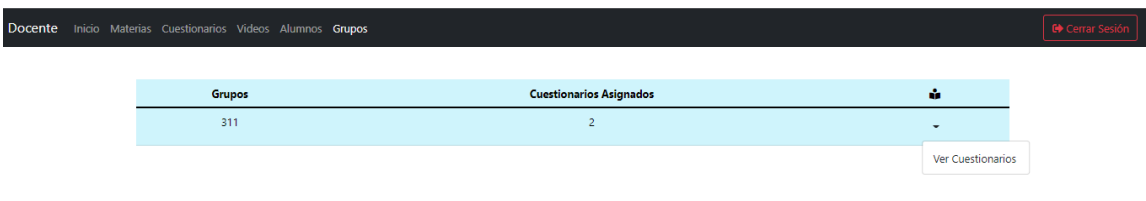

**Fig. 62 Ver diagnóstico**

Al momento de dar clic desplegará un modal en el que se mostrarán los cuestionarios que tiene asignado ese grupo. (Ver Fig. 63 Diagnóstico asignados).

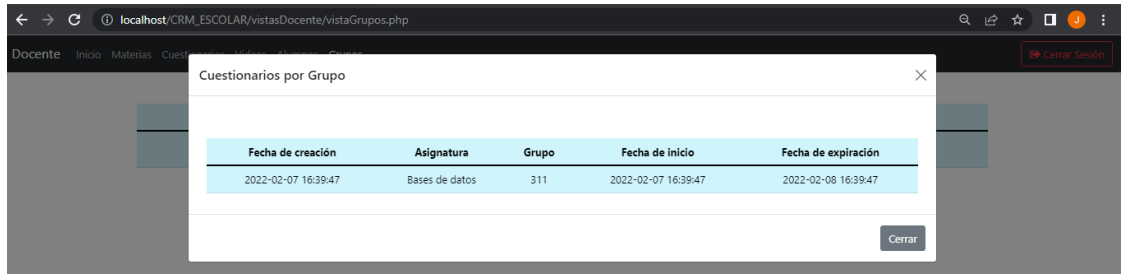

**Fig. 63 Diagnóstico asignado**

#### **3. Navegando en el sistema como usuario**

Al igual que el docente, el alumno podrá visualizar la pantalla de bienvenida los módulos que tienen disponibles los alumnos son los siguientes (Ver Fig. 64 Bienvenida alumno).:

- 1. Inicio
- 2. Diagnóstico
- 3. Información personal
- 4. Evaluaciones

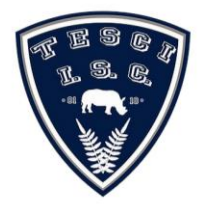

**Fig. 64 Bienvenida alumno** 

#### Módulo diagnóstico

Alumno Inicio Cuest

En este apartado se muestran los diagnósticos que se tienen asignado al grupo y de igual manera es aquí en donde se pueden responder dichos diagnósticos. (Ver Fig. 65 Diagnóstico asignado).

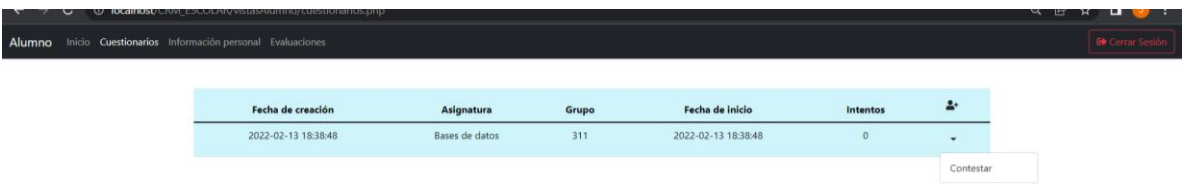

**Fig. 65 Diagnóstico asignado** 

Al dar clic en contestar, se abrirá el examen diagnóstico con las preguntas que el docente ya previamente había realizado y que el alumno deberá empezar a contestar eligiendo alguna de las 4 opciones. (Ver Fig. 66 Contestar diagnóstico).

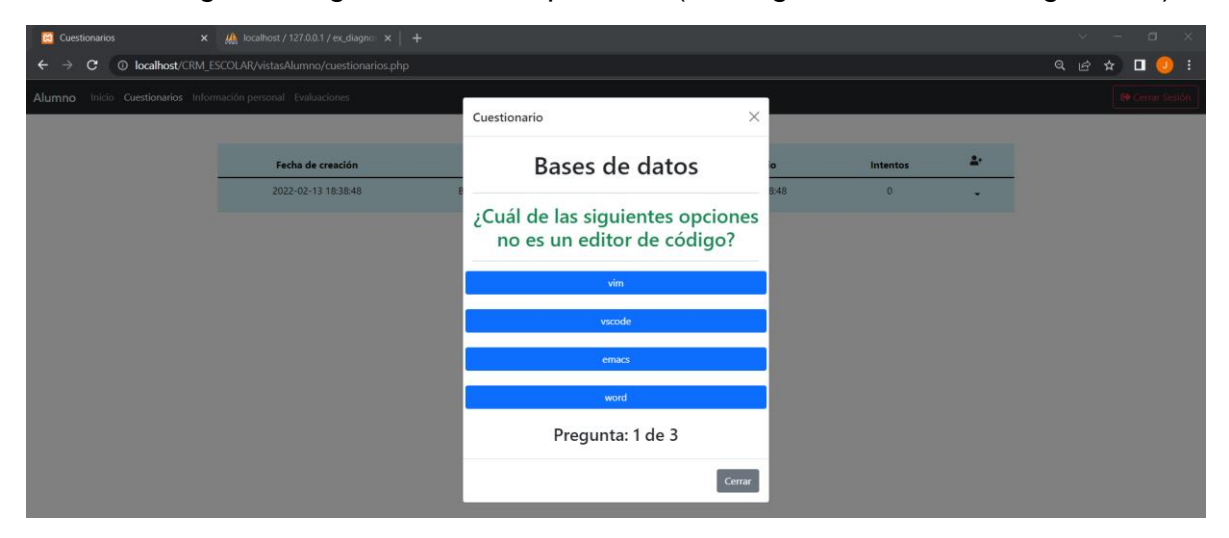

**Fig. 66 Contestar diagnóstico** 

Módulo información personal

En este módulo únicamente se mostrará la información personal del alumno (Ver Fig. 67 Datos del alumno) como lo es:

- 1. Nombre del estudiante
- 2. Correo
- 3. Grupo
- 4. Carrera

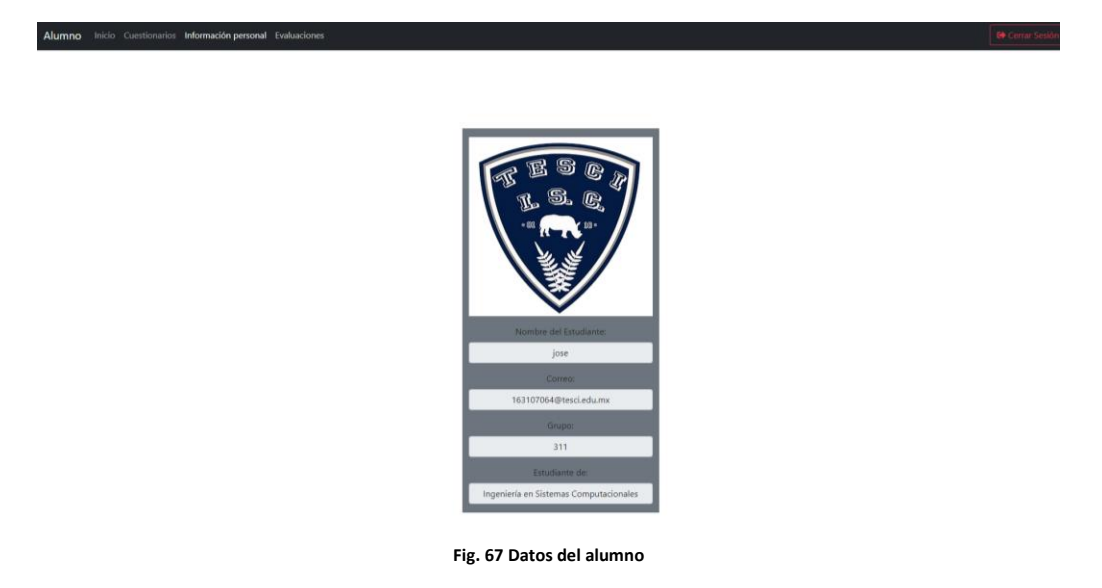

Módulo evaluaciones

En este apartado se visualizan los exámenes diagnósticos realizados por el o la alumna, los intentos que se hicieron para contestar ese diagnóstico y la calificación final. (Ver Fig. 68 Evaluaciones)

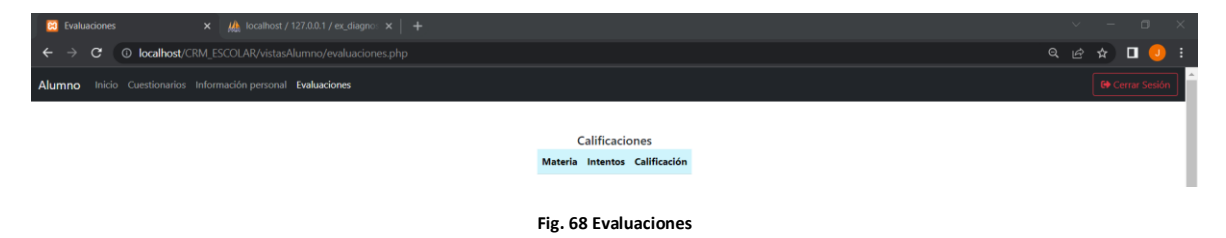

Finalmente, el alumno podrá salir del sistema, dando clic en el botón de cerrar sesión. (Ver Fig. 69 Cerrar sesión)

Alumno Inicio Cuestionarios Información personal Evaluaciones

**Fig. 69 Cerrar sesión**

#### **RESULTADOS**

El desarrollo de este proyecto permitió establecer bases sólidas para poder realizar el modelado correcto, implementando una metodología XP o Programación Extrema y que constituye una herramienta que busca la utilidad en la aplicación, evaluación y retroalimentación en la evaluación diagnóstica.

La manera en que estuvo dirigido el proyecto hizo posible que se obtuviera un producto con las siguientes características:

- Independencia de la plataforma debido al lenguaje de programación elegido (PHP), además de lograr una interfaz atractiva y funcional. Cabe señalar que la manera en que la interfaz del software pueda percibirse está directamente afectada por la plataforma en la cual se ejecute.
- La arquitectura y manera en que se modelo el sistema hacen que esté proyecto sea escalable, es decir, posee la capacidad de expansión en cuanto a funcionalidad.
- La metodología empleada XP permitió el poder entender lo que los docentes necesitan, estimando esfuerzos y creando así una solución; llevando al desarrollo de un producto.

Lo anterior arrojo como resultado que la herramienta desarrollada realice las siguientes funciones:

- Iniciar sesión con nivel administrador (Encargado o encargada de la jefatura), usuario docente y usuario alumno.
- Registro de nuevos docentes y alumnado.
- Visualizar los grupos que estarán asignados en el periodo en curso.
- Asignar examen diagnostico por grupo y verificar los resultados obtenidos.
- El usuario alumno, por otro lado, podrá ver el examen asignado por el docente y dependiendo del resultado obtenido, estos podrán verificar los temas en los que salieron con una baja calificación, de modo que puedan retroalimentarse con los temas que se estarán viendo en las diferentes asignaturas.

#### **CONCLUSIÓN**

Como conclusión, es importante tener en cuenta que la evaluación diagnóstica nos va a permitir abrir canales para de esta manera poder identificar las necesidades de nuestro alumnado y hacer accesible el conocimiento. Al hacer uso de herramientas que nos permitan crear, evaluar y retroalimentar en una misma plataforma los conocimientos del alumno, la información obtenida no sólo le servirá al profesor, ya que como toda evaluación debe ser devuelta a los alumnos con las observaciones para que ellos mismo puedan darse cuenta de su estado inicial ante los nuevos conocimientos y participen activamente en el proceso.

#### **Bibliografía**

- Arias, R. T. (2013). *UNED.* Obtenido de https://www.uned.ac.cr/ece/images/documents/documentos2011- 2015/evaluacion\_formativa2013.pdf
- autor, S. (2018). *Structuralia*. Obtenido de https://blog.incubicon.com/tipos-demetodolog%C3%ADas-agiles-para-la-gestion-de-proyectos
- Autor, S. (s.f.). *RAE*. Obtenido de https://dle.rae.es/examen
- Coelho, F. (17 de mayo de 2017). *Significados*. Obtenido de https://www.significados.com/metodologia/
- Coelho, F. y. (25 de marzo de 2021). *Significados*. Obtenido de https://www.significados.com/docente/#:~:text=Se%20llama%20docente%2 0a%20la,%2C%20que%20significa%20'ense%C3%B1ar'.
- *Digital Guide*. (28 de enero de 2021). Obtenido de https://www.ionos.mx/digitalguide/paginas-web/desarrollo-web/que-es-unagui/
- Dltd, M. (5 de junio de 2014). *Informática*. Obtenido de http://informatica131369.blogspot.com/2014/06/que-es-softwareludico.html#:~:text=El%20metodo%20ludico%20es%20un,los%20docentes %20utilizando%20el%20juego.
- Eduardo Chang Moya, C. C. (s.f.). *Psicología y Mente*. Recuperado el 25 de marzo de 2021, de https://psicologiaymente.com/tags/aprendizaje
- Llamas, J. (8 de septiembre de 2020). *Economipedia*. Obtenido de https://economipedia.com/definiciones/softwareeducativo.html#:~:text=El%20software%20educativo%20es%20en,durante %20la%20educaci%C3%B3n%20del%20alumno.
- Luna, R. O. (s.f.). *Incialización a la Informática*. Obtenido de https://sites.google.com/site/infoalmadraba/el-ordenador
- Mendoza, M. L. (16 de julio de 2020). *openwebinars*. Obtenido de https://openwebinars.net/blog/que-es-un-lenguaje-de-programacion/
- *Oracle*. (s.f.). Obtenido de https://www.oracle.com/mx/database/what-is-database/
- PEÑALVO, F. J. (2002). *SOFTWARE EDUCATIVO: EVOLUCIÓN Y TENDENCIAS.* (E. U. Salamanca, Ed.) Recuperado el 28 de junio de 2021, de https://revistas.usal.es/index.php/0214-3402/article/view/1300/1371
- Pérez, A. (16 de agosto de 2016). *OBS Business School*. Recuperado el 18 de octubre de 2021, de https://www.obsbusiness.school/blog/caracteristicas-yfases-del-modelo-incremental

*Real Academia Española*. (2014). Obtenido de https://dle.rae.es/sintaxis

*Real Academia Española*. (2014 ). Obtenido de https://dle.rae.es/alumno

- Ricardo, R. (24 de 12 de 2020). *Iztacala* . Obtenido de https://www.iztacala.unam.mx/rrivas/diagnostico.html
- Samboy, L. L. (2009). *UAEH.* Obtenido de https://www.uaeh.edu.mx/docencia/VI\_Lectura/MGIEV/documentos/LECT93 .pdf
- *Sinnapsis*. (s.f.). Recuperado el 10 de junio de 2021, de https://www.sinnaps.com/blog-gestion-proyectos/metodologia-xp#fase-1 planificacion
- Universidades, S. (21 de 12 de 2020). *Santander Universidades*. Obtenido de https://www.becas-santander.com/es/blog/metodologias-desarrollosoftware.html